# Register your product and get support at www.philips.com/welcome

47PFL4606H

46PFL5606H

42PFL4x06H

42PFL3x06H

40PFL5xx6H

37PFL4606H

32PFL5x06H

32PFL4606H

32PFL3x06H

26PDL49x6H

22PDL49x6H

UK Посібник користувача

# **PHILIPS**

### EN Addendum

When you select a channel from the channel grid, a preview is not displayed.

# BG Допълнение

Когато изберете канал от мрежата с канали, на дисплея не се показва преглед.

# CS Dodatek

Při výběru kanálu z mřížky není náhled zobrazen.

### DA Tillæg

Når du vælger en kanal fra kanaloversigten, er der ikke nogen eksempelvisning.

### DE Nachtrag

Wenn Sie einen Sender aus der Senderliste auswählen, wird keine Vorschau angezeigt.

### EL Παράρτημα

Όταν επιλέγετε ένα κανάλι από το δίκτυο καναλιών, δεν εμφανίζεται προεπισκόπηση.

### ES Apéndice

Cuando se selecciona un canal de la parrilla, no se muestra una vista previa.

### ET Lisa

Kui valite kanali kanalite tabelist, siis eelvaadet ei kuvata.

### FI Lisäys

Kun valitset kanavan kanavaruudukosta, esikatselua ei näytetä.

### FR Addenda

Lorsque vous sélectionnez une chaîne dans la grille des chaînes, aucun aperçu n'est disponible.

### HR Dodatak

Kada odaberete kanal s mreže kanala, pretpregled se ne prikazuje.

### HU Függelék

A mikor kijelöl egy csatornát a csatornák táblázatában, nem jelenik meg előnézeti kép.

### IT Integrazione

Quando si seleziona un canale dalla relativa griglia, l'anteprima non viene visualizzata.

### KK Қосымша

Арналар кестесінен арна таңдалғанда алдын ала қарау мүмкіндігі болмайды.

### LV Pielikums

Kad izvēlaties kanālu no kanālu tīkla, priekšskatījums netiek radīts.

### LT Priedas

Renkantis kanalą iš kanalų tinklelio, peržiūra nerodoma.

### NL Addendum

Wanneer u een zender selecteert in de zenderlijst, krijgt u geen voorbeeld te zien.

### NO Addendum

Når du velger en kanal fra kanalnettet, vil forhåndsvisning ikke bli vist.

### PL Dodatek

Podgląd nie wyświetla się po wybraniu kanału z siatki kanałów.

### PT Adenda

Quando selecciona um canal na grelha de canais, não é apresentada uma pré-visualização.

### RO Anexă

Când selectaţi un canal din grila de canale, nu este afişată o imagine de examinare.

### RU Приложение

При выборе канала из таблицы каналов предварительный просмотр не отображается.

### SK Príloha

Keď vyberiete kanál z mriežky kanálov, ukážka sa nezobrazí.

### SL Dodatek

Ko na seznamu kanalov izberete kanal, ni prikazan predogled.

### SR Dodatak

Kada izaberete kanal iz mreže kanala, pregled se ne prikazuje.

### SV Tillägg

När du markerar en kanal i kanalöversikten visas ingen förhandsgranskning.

### TR Ek

Kanal ızgarasından bir kanal seçtiğinizde, bir önizleme görüntülenmez.

### UK Додаток

Під час вибору каналів з таблиці каналів попередній перегляд не відображається.

### AR الملحق

عندما تختار قناة من قائمت شبكت القنواث، ال يتم عرض المعاينت.

# Supported audio/video formats Supported audio/video formats

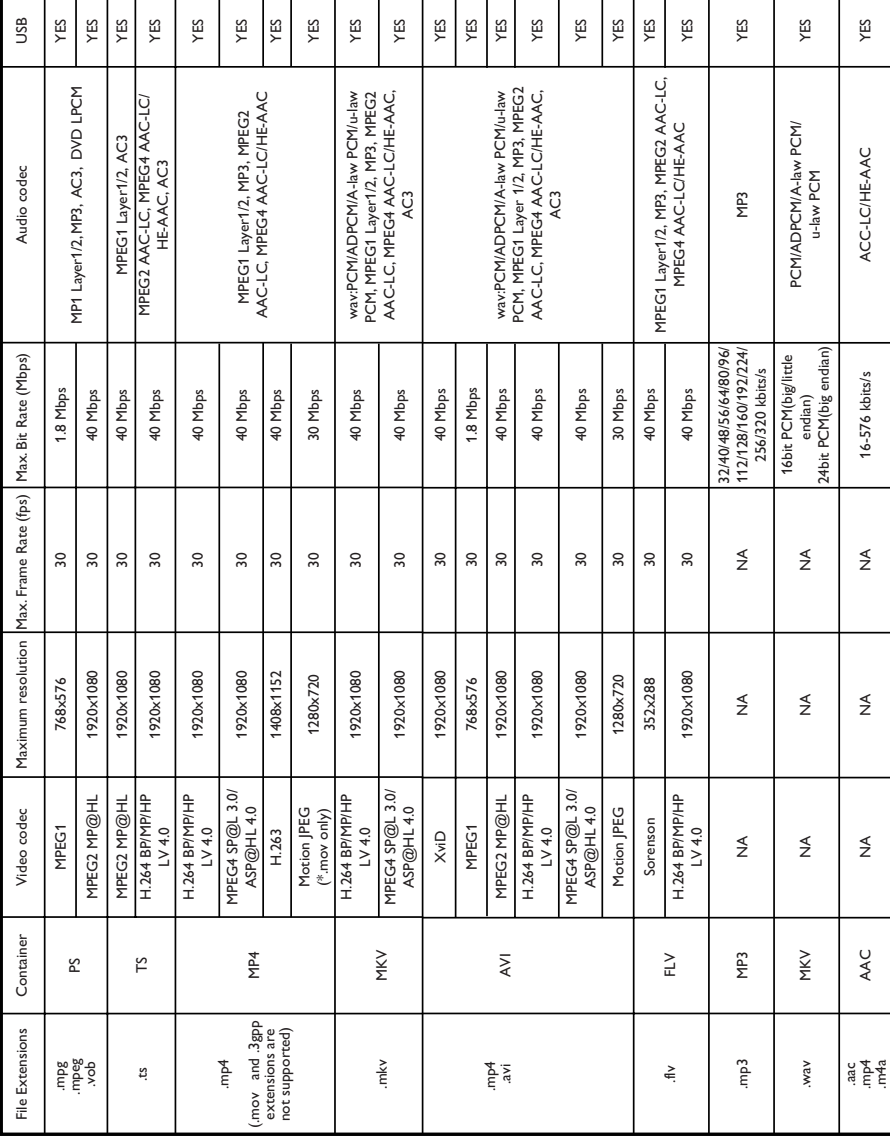

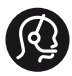

# **Contact information**

België/ Belgique 0800 80 190 Gratis/Gratuit CHAT www.philips.com/support

България 00800 11 544 24

Česká republika 800 142 840 Bezplatný hovor

Danmark 3525 8759 Lokalt opkald CHAT www.philips.com/support

Deutschland 0800 000 7520 (kostenfrei) ß chat www.philips.com/support

Ελλάδα 0 0800 3122 1280 Κλήση χωρίς χρέωση

España 900 800 655 Teléfono local gratuito solamente para clientes en España CHAT www.philips.com/support

Estonia 8000100288 kohalik kõne tariifi

France 0805 025 510 numéro sans frais ß chat www.philips.com/support

Hrvatska 0800 222778 free

Ireland South: 1 800 7445477 North: 0 800 331 6015

Italia 800 088774 Numero Verde

Қазақстан +7 727 250 66 17 local Latvia 80002794 local

Lithuania 880030483 local

Luxemburg/Luxembourg 080026550 Ortsgespräch/Appel local

Magyarország 06 80 018 189 Ingyenes hívás

Nederland 0800 023 0076 Gratis nummer

Norge 22 70 81 11 Lokalsamtale

Österreich 0800 180 016

Polska 00800 3111 318

Portugal 0800 780 902 Chamada Grátis

Россия (495) 961 1111 8800 200 0880 (бесплатный звонок по России)

România 0800-894910 Apel gratuit 0318107125 Apel local

Србија +381 114 440 841 Lokalni poziv

Slovensko 0800 004537 Bezplatný hovor

Slovenija 600 744 5477 lokalni klic

This information is correct at the time of print. For updated information, see www.philips.com/support.

Sverige 08 5792 9100 Lokalsamtal

Suisse/Schweiz/Svizzera 0800 002 050 Schweizer Festnetztarif/ Tarif réseau fixe France

Suomi 09 2311 3415 paikallispuhelu

**Türkiye** 444 7 445

United Kingdom 0800 331 6015 Toll Free

Українська 0-800-500-697

# Зміст

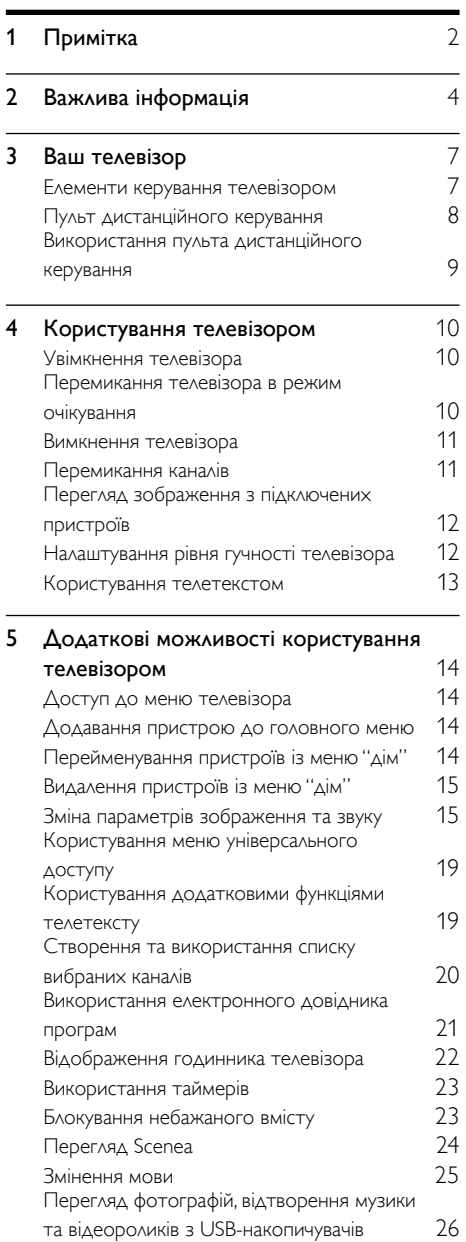

[Прослуховування цифрових радіоканалів](#page-32-1) [28](#page-32-1)

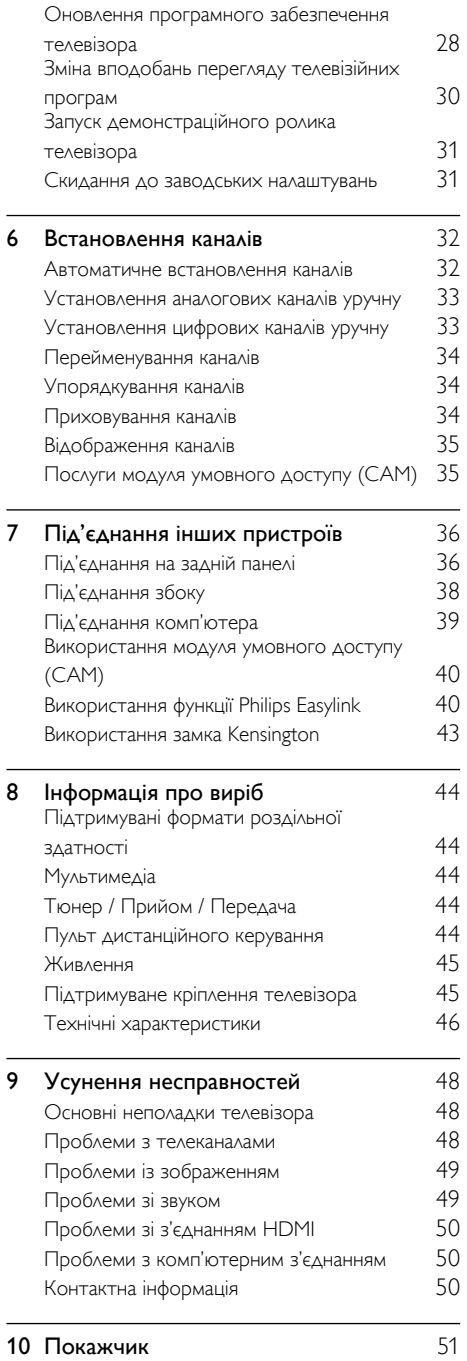

Українська

Українська

1

UK

# <span id="page-6-0"></span>Примітка

2011 © Koninklijke Philips Electronics N.V. Усі права застережено.

Технічні характеристики виробів можуть бути змінені без попередження. Товарні знаки є власністю Koninklijke Philips Electronics N.V або їх відповідних власників. Компанія Philips залишає за собою право змінювати продукцію в будь-який час без зобов'язання вносити відповідні зміни в раніше продані партії.

Матеріал у цьому посібнику є достатнім для використання системи за призначенням. Якщо виріб або його окремі компоненти чи процедури використовуються в інших цілях, ніж визначено в цьому посібнику, слід отримати підтвердження про їх придатність і відповідність для таких цілей. Компанія Philips гарантує, що матеріал як такий не порушує жодних прав, захищених патентами у США. Компанія не надає жодних інших гарантій, у прямій чи непрямій формі.

### Умови гарантії

- Ризик травмування, пошкодження телевізора або порушення умов гарантії! Не ремонтуйте телевізор самостійно.
- Використовуйте телевізор і приладдя тільки у спосіб, визначений виробником.
- Знаки застереження, надруковані з тильної сторони телевізора, вказують на ризик ураження електричним струмом. Ніколи не знімайте кришку телевізора. З питань обслуговування чи ремонту завжди звертайтесь до Служби підтримки клієнтів Philips.

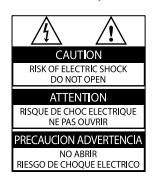

• Виконання будь-яких дій, прямо заборонених у цьому посібнику, та здійснення будь-яких процедур регулювання чи монтажу, які не рекомендовані або не дозволені в цьому посібнику, призведе до скасування гарантії.

### Піксельні характеристики

Цей виріб з РК екраном має велику кількість кольорових пікселів. Хоча відсоток ефективних пікселів становить 99,999% або більше, на екрані можуть з'являтися постійні чорні цятки або яскраві точки (червоні, зелені або сині). Це структурна властивість екрана (в рамках загальноприйнятих галузевих стандартів), яка не вважається несправністю.

### Відповідність стандартам щодо електромагнітних полів (ЕМП)

Компанія Koninklijke Philips Electronics N.V. виробляє та продає широкий асортимент споживчих товарів, які, як усі електронні пристрої, здебільшого мають здатність випромінювати та приймати електромагнітні сигнали.

Одним із основних ділових принципів компанії Philips є вживання всіх необхідних заходів з охорони здоров'я та техніки безпеки для відповідності наших виробів усім вимогам законодавства та стандартам щодо ЕМП, які є чинними на момент виготовлення виробів.

Розробка, виготовлення і продаж виробів, які не мають шкідливого впливу на здоров'я людей, є постійною політикою компанії Philips. Компанія Philips стверджує, що згідно з наявними на сьогоднішній день науковими даними, її вироби є безпечними в користуванні за умови правильного використання за їх прямим призначенням. Компанія Philips бере активну участь у розробці міжнародних стандартів щодо ЕМП і норм безпеки, що дає компанії можливість прогнозувати розвиток подій у галузі стандартизації та одразу пристосовувати свою продукцію до нових вимог.

### Запобіжник (лише для Великобританії)

Цей телевізор обладнано перевіреною суцільною вилкою. Якщо виникне потреба замінити запобіжник, його слід замінити на запобіжник із таким самим значенням, як вказано на вилці (наприклад, 10 A).

- 1 Зніміть кришку запобіжника і сам запобіжник.
- $2$  Запасний запобіжник має відповідати нормам BS 1362 і має мати знак схвалення ASTA. Якщо запобіжник втрачено, зверніться до торгового представника, щоб перевірити, чи тип запобіжника правильний.

 $3$  Встановіть кришку запобіжника. Авторське право

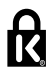

 Kensington і Micro Saver є зареєстрованими у США товарними знаками корпорації ACCO World Сorporation із виданими реєстраціями та поданими заявками у всьому світі, які очікують на відповідь.

### **TTI DOLBY DIGITAL PLUS**

Виготовлено згідно з ліцензією Dolby Laboratories. Dolby та символ двох літер "D" є товарними знаками компанії Dolby Laboratories.

# HƏMI

HDMI, логотип HDMI та High-Definition Multimedia Interface є товарними знаками або зареєстрованими товарними знаками HDMI Licensing LLC у США та інших країнах. Усі інші зареєстровані та незареєстровані торгові марки є власністю їх відповідних власників.

### Гарантія

Пристрій не містить компонентів, обслуговування яких може здійснюватися користувачем. Ніколи не відкривайте і не знімайте кришок, а також не вставляйте предмети у вентиляційні отвори або не вставляйте предмети, що не призначені для спеціальних роз'ємів. Ремонт може виконувати лише персонал сервісних центрів Philips та офіційних ремонтних майстерень. Недотримання цієї вимоги призведе до скасування будь-яких гарантій, як прямих, так і непрямих. Будь-які операції, прямо заборонені у цьому посібнику, будь-які налаштування чи процедури з монтування, не рекомендовані чи не дозволені у цьому посібнику, призведуть до втрати гарантійних зобов'язань.

Гарантійний термін вказаний у гарантійному талоні Philips і починає відлік від дати продажу. Строк служби також відлічується від дати продажу, а у разі відсутності документів, які підтверджують покупку, від дати виготовлення виробу. Компанія Philips встановлює строк служби на телевізори - 5 років.

Дату виготовлення виробу вказано у серійному номері.

Наприклад: серійний номер: AG 1A0905 000001

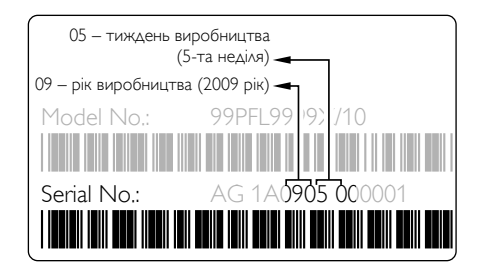

Служба підтримки споживачів тел.: 0-800-500-697 (дзвінки зі стаціонарних телефонів на території України безкоштовні) для більш детальної інформації завітайте на www.philips.ua

# <span id="page-8-0"></span>Важлива інформація

Перед тим, як використовувати телевізор, прочитайте та зрозумійте всі інструкції. Якщо виріб буде пошкоджено внаслідок недотримання інструкцій, гарантійні зобов'язання не будуть застосовуватись.

### Безпека

### Ризик ураження електричним струмом чи пожежі!

- Слідкуйте, щоб на телевізор не потрапив дощ чи вода. Не ставте посудини з рідиною, такі як вази, поблизу телевізора. Якщо на чи в телевізор пролито рідину, негайно від'єднайте телевізор від розетки. Зверніться до служби підтримки клієнтів Philips, щоб перевірити телевізор перед використанням.
- Ніколи не розташовуйте телевізор, пульт дистанційного керування чи батареї поблизу відкритого вогню або інших джерел тепла, включаючи прямі сонячні промені.

Для запобігання поширенню вогню тримайте свічки або інший вогонь подалі від телевізора, пульта дистанційного керування або батарей.

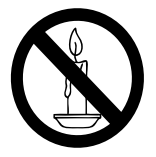

- Ніколи не вставляйте предмети у вентиляційні чи інші отвори телевізора.
- Під час повертання телевізора слідкуйте, щоб кабель живлення не натягувався. Натяг кабелю живлення може призвести до ослаблення з'єднання і викликати появу іскор.

• Щоб від'єднати телевізор від мережі, необхідно від'єднати штепсель. Від'єднуючи живлення, завжди тягніть за штепсель, а не за кабель живлення. Впевніться, що у вас завжди є вільний доступ до штеплеся, кабеля живлення і розетки.

### Ризик короткого замикання або пожежі!

- Слідкуйте, щоб пульт дистанційного керування або батареї не контактували з дощем, водою або надмірним теплом.
- Не докладайте зусиль, користуючись штепселем. Пошкоджений штепсель може стати причиною появи іскор або пожежі.

### Ризик травмування користувача або пошкодження телевізора!

- Щоб підняти і перенести телевізор, який важить понад 25 кг, потрібно двоє осіб.
- У випадку монтування телевізора на підставку, використовуйте тільки підставку, що додається. Надійно прикріпіть підставку до телевізора. Ставте телевізор на пласку рівну поверхню, що може витримати вагу телевізора та підставки.
- У випадку монтування телевізора на стіні, використовуйте тільки настінне кріплення, що може витримати вагу телевізора. Прикріпіть настінне кріплення до стіни так, щоб воно могло витримати як вагу телевізора, так і свою власну вагу. Компанія Koninklijke Philips Electronics N.V. не несе відповідальності за неналежне настінне кріплення, яке спричинило нещасний випадок або травмування користувача.
- Якщо потрібно прибрати телевізор на зберігання, демонтуйте з нього підставку. Ніколи не кладіть телевізор на його задню частину, якщо встановлено підставку.
- Перед тим як під'єднувати телевізор до розетки, перевірте, чи напруга в ній відповідає значенню, надрукованому з тильної сторони телевізора. Ніколи не під'єднуйте телевізор до розетки, якщо значення напруг різняться.
- Частини виробу може бути виготовлено зі скла. Для запобігання травмуванню і пошкодженню користуйтеся виробом обережно.

### Ризик травмування для дітей!

Дотримуйтесь цих заходів безпеки, щоб запобігти падінню телевізора і травмуванню дітей:

- Ніколи не ставте телевізор на поверхню, покриту тканиною або іншим матеріалом, за який можна потягнути.
- Слідкуйте, щоб телевізор не виступав за краї поверхні, на якій його встановлено.
- Не розміщуйте телевізор на високих меблях (таких як книжкова шафа), якщо меблі та телевізор не прикріплено до стіни чи відповідного кронштейна.
- Попереджайте дітей про те, що залазити на меблі, намагаючись дотягнутися до високо розміщеного телевізора, - небезпечно.

### Ризик проковтування батарей!

• Виріб або пульт дистанційного керування можуть містити батарею- «таблетку», яку можна проковтнути. Завжди тримайте батареї подалі від дітей!

### Ризик перегрівання!

• Не розміщуйте телевізор в обмеженому просторі. Навколо телевізора завжди має бути вільний простір не менше 10 см для забезпечення належної вентиляції. Слідкуйте, щоб штори або інші предмети не закривали вентиляційні отвори телевізора.

### Ризик травмування, пожежі або пошкодження кабелю живлення!

- Ніколи не ставте телевізор або будь-які предмети на кабель живлення.
- Перед грозою від'єднуйте телевізор від електромережі та антени. Під час грози не торкайтеся жодних частин телевізора, кабелю живлення або кабелю антени.

### Ризик пошкодження слуху!

• Уникайте прослуховування гучного звуку в навушниках або протягом тривалого часу.

### Низькі температури

• Якщо телевізор перевозиться за температури нижче 5°C, розпакуйте його і зачекайте, поки він нагріється до кімнатної температури, перш ніж підключати його до електромережі.

## <span id="page-9-0"></span>Догляд за екраном

- Уникайте нерухомих зображень наскільки це можливо. Нерухомими зображеннями є зображення, які залишаються на екрані протягом тривалого періоду часу. Наприклад: екранні меню, чорні смуги і відображення часу. Якщо є потреба у використанні нерухомих зображень, зменште контрастність і яскравість зображення, щоб уникнути пошкодження екрана.
- Перед тим, як чистити, від'єднайте телевізор від електромережі.
- Витирайте екран і корпус телевізора м'якою вологою ганчіркою. Ніколи не використовуйте для телевізора розчини, такі як алкоголь, хімікати або побутові миючі засоби.
- Існує ризик пошкодити екран телевізора! Не торкайтесь, не притискайте, не тріть і не вдаряйте екран будь-якими предметами.
- Щоб уникнути деформацій та вигоряння кольору, витирайте краплі якомога швидше.

## Температура й вологість

Іноді, залежно від рівня вологості та температури, із внутрішнього боку переднього скла може з'явитись незначний конденсат. Уникнути цього можна, якщо не піддавати телевізор впливу прямого сонячного проміння, тепла або екстремальної вологості. Якщо конденсат з'явився, він самостійно зникне за кілька годин роботи телевізора. Конденсат не пошкодить телевізор і не спричинить несправність.

# <span id="page-10-0"></span>Утилізація старого виробу і батарей

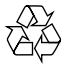

Виріб виготовлено з високоякісних матеріалів і компонентів, які можна переробити і використовувати повторно.

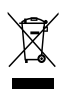

Позначення у вигляді перекресленого контейнера для сміття на виробі означає, що на цей виріб поширюється дія Директиви Ради Європи 2002/96/EC. Дізнайтеся про місцеву систему розділеного збору електричних і електронних пристроїв. Чиніть відповідно до місцевих норм і не викидайте старі пристрої зі звичайним побутовим сміттям.

Належна утилізація старого пристрою допоможе запобігти негативному впливу на навколишнє середовище та здоров'я людей.

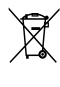

Виріб містить батареї, які відповідають Європейським Директивам 2006/66/EC і які не можна утилізувати зі звичайними побутовими відходами.

Дізнайтеся про місцеву систему розділеного збору батарей, оскільки належна утилізація допоможе запобігти негативному впливу на навколишнє середовище та здоров'я людей.

## <span id="page-10-1"></span>Заходи щодо захисту довкілля

Компанія Philips постійно дбає про зменшення впливу своїх споживчих товарів на довкілля. Ми працюємо над питаннями впровадження новітніх технологій для збереження довкілля, зменшення кількості шкідливих речовин, економії енергії, надання вказівок щодо завершення терміну експлуатації та утилізації виробів. Отримання доступу до параметрів економії енергії:

- $1$  Під час перегляду телевізійних програм натисніть зелену кнопку на пульті дистанційного керування.
- 2 Виберіть один із таких параметрів:
	- [Економія енергії]: параметри зображення для максимального енергозаощадження.
	- [Екран вимк.зв.]: якщо за допомогою телевізора потрібно лише прослухати звук, можна вимкнути екран телевізора. Інші функції працюватимуть у звичайному режимі.
	- [Світловий сенсор]: вбудований сенсор зовнішнього світла знижує рівень яскравості екрана телевізора відповідно до зменшення освітлення.
	- [Вимкніть джерела, що не використ.]: якщо під'єднано пристрої, сумісні з EasyLink, їх можна вимкнути.

# <span id="page-11-0"></span>3 Ваш телевізор

Вітаємо вас із покупкою та ласкаво просимо до клубу Philips! Щоб уповні скористатися підтримкою, яку пропонує Philips, зареєструйте свій телевізор на веб-сайті www.philips.com/welcome.

# <span id="page-11-1"></span>Елементи керування телевізором

- $\pi$   $\rightarrow$  +/-: Регулювання гучності.
- $(2)$  ★ (Дім): Доступ до головного меню.
- $\overline{(3)}$  CH +/-: перемикання каналів.
- (4) Живлення: увімкнення та вимкнення телевізора.

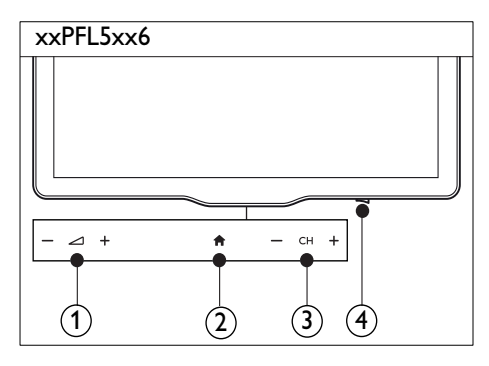

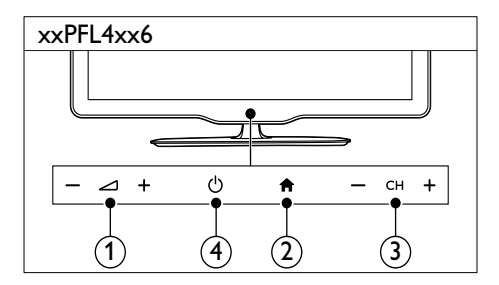

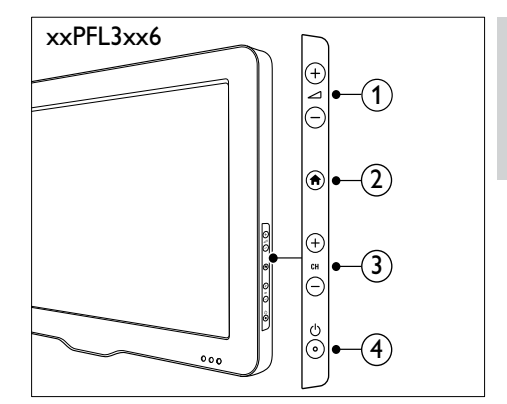

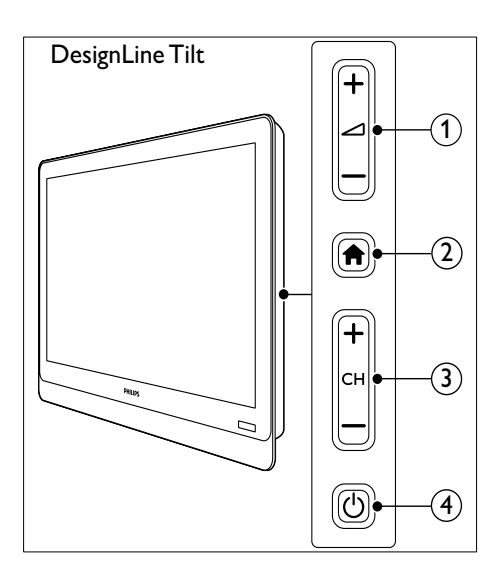

# <span id="page-12-0"></span>Пульт дистанційного керування

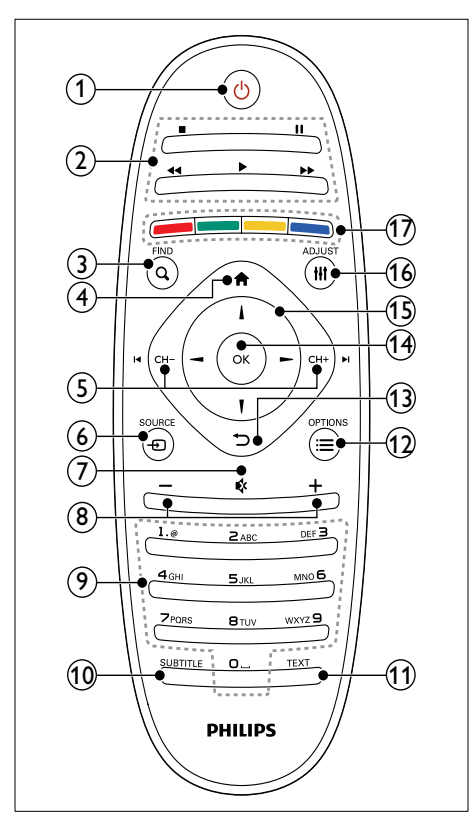

### (1)  $\circ$  (Увімкнення режиму очікування)

• Вмикання телевізора та перемикання у режим очікування.

### (2) Кнопки відтворення

- Керування відтворенням відео та музики.
- $(3)$  Q FIND
	- Доступ до меню для вибору списку телеканалів.
- $(4)$  <del>А</del> (Дім)
	- Доступ до головного меню.

# $(5)$  I< CH - / CH + ► (Попередній/ Наступний)

- Перемикання каналів або навігація в сторінках меню, доріжках, альбомах та папках.
- $6)$   $\Box$  SOURCE
	- Вибір під'єднаних пристроїв.
- $(7)$   $\ast$  (Вимкнення звуку)
	- Вимкнення або відновлення звуку.
- $(8)$  +/- (Гучність)
	- Регулювання гучності.
- i 0-9 (Кнопки з цифрами)
	- Вибір каналів.
- (10) SUBTITLE
	- Увімкнення або вимкнення субтитрів.

# $(h)$  TEXT

• Увімкнення або вимкнення телетексту.

# $\Omega \equiv$  OPTIONS

• Доступ до параметрів, що стосуються поточної дії або вибраного пункту.

# $(13)$   $\rightarrow$  (Назад)

- Повернення до попереднього меню або вихід із меню функції.
- $(14)$  OK
	- Підтвердження введення або вибору.

# $(15)$   $\triangle \blacktriangledown \blacktriangleleft \blacktriangleright$  (Кнопки навігації)

• Навігація в меню та вибір пунктів.

# $(16)$  III ADJUST

- Доступ до меню для зміни налаштування.
- (17) Кольорові кнопки
	- Вибір завдання або параметрів.

# Українська Українська

# <span id="page-13-0"></span>Використання пульта <u>DesignLine Tilt</u> дистанційного керування

Користуючись пультом дистанційного керування, тримайте його поруч із телевізором, скеровуючи на сенсор дистанційного керування. Лінія наведення пульта на телевізор не повинна блокуватися меблями, стінами чи іншими предметами.

# xxPFL5xx6/xxPFL4xx6

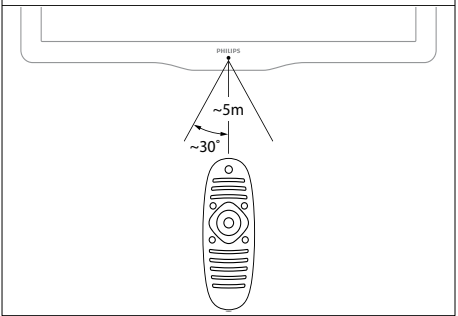

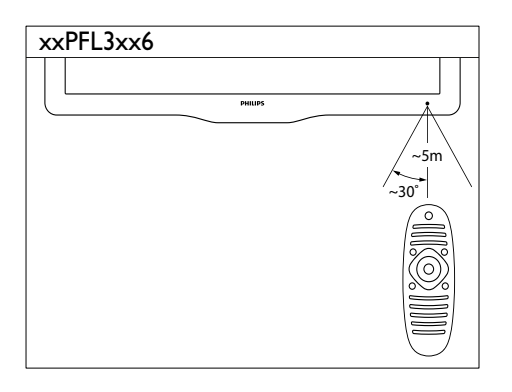

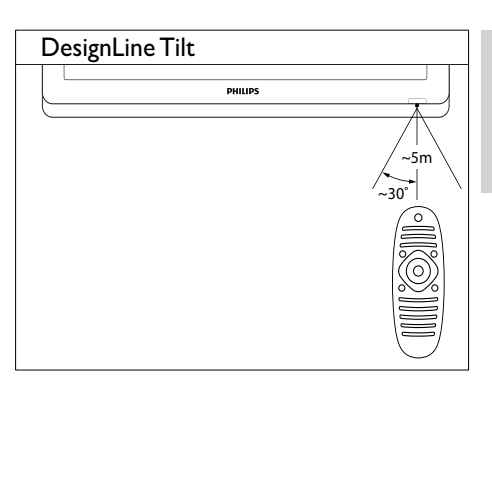

# <span id="page-14-0"></span>4 Користування DesignLine Tilt телевізором

У цьому розділі описані основні операції з телевізором.

# <span id="page-14-1"></span>Увімкнення телевізора

- Натисніть перемикач живлення на телевізорі.
	- » Телевізор відреагує з короткою затримкою.

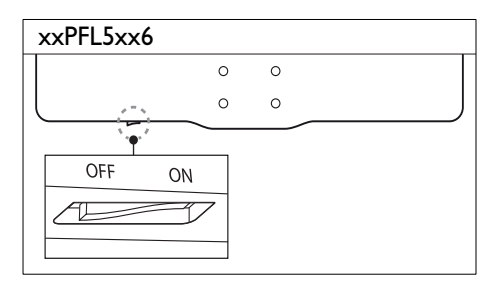

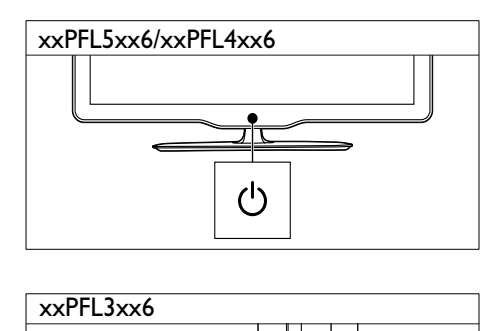

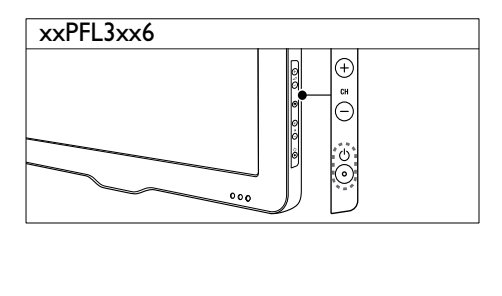

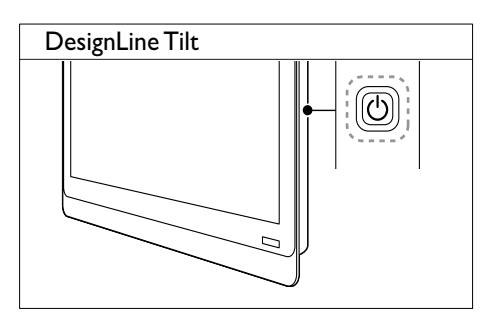

# Якщо телевізор працює в режимі очікування

Натисніть кнопку Ф (Увімкнення режиму очікування) на пульті дистанційного керування.

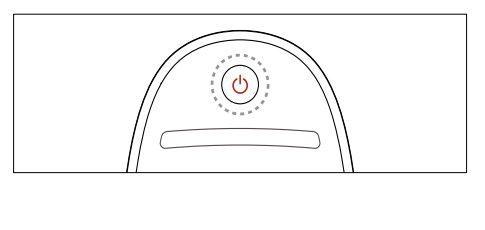

# <span id="page-14-2"></span>Перемикання телевізора в режим очікування

- Натисніть кнопку Ф (Увімкнення режиму очікування) на пульті дистанційного керування ще раз.
	- » Сенсор пульта дистанційного керування на телевізорі змінить колір на червоний.

# <span id="page-15-0"></span>Вимкнення телевізора

- Натисніть перемикач живлення на телевізорі ще раз.
	- » Сенсор пульта дистанційного керування та телевізорі згасне.
	- » Споживання електроенергії телевізором моделі xxPFL5xx6 припиняється.
	- Телевізори моделей xxPFL4xx6. xxPFL3xx6 і нахилених моделей DesignLine у режимі очікування споживають дуже мало електроенергії, але енергія все ж продовжує споживатися. Якщо телевізор не використовується протягом тривалого часу, від'єднайте кабель живлення від розетки або вимкніть перемикач живлення.

### Примітка

• Щоб увімкнути телевізор із режиму очікування, якщо не вдається знайти пульт дистанційного керування, натисніть CH+/- на телевізорі.

# <span id="page-15-1"></span>Перемикання каналів

• На пульті дистанційного керування натисніть CH+ або CH-.

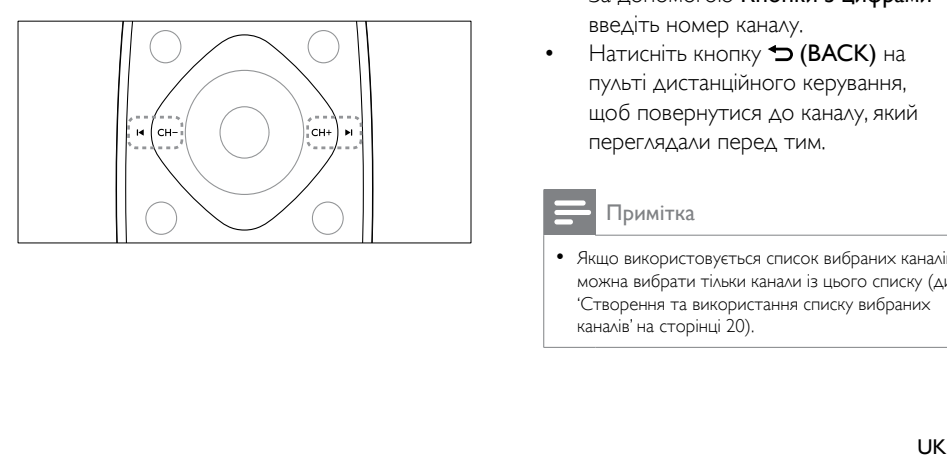

• Натисніть на телевізорі кнопку CH +/-.

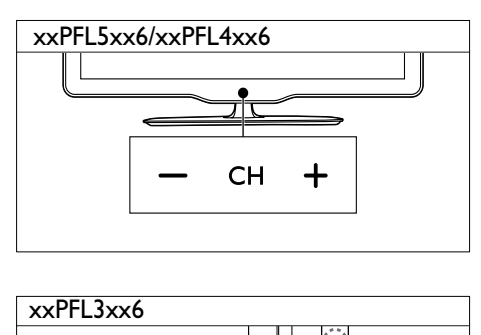

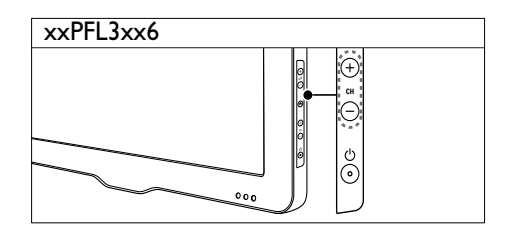

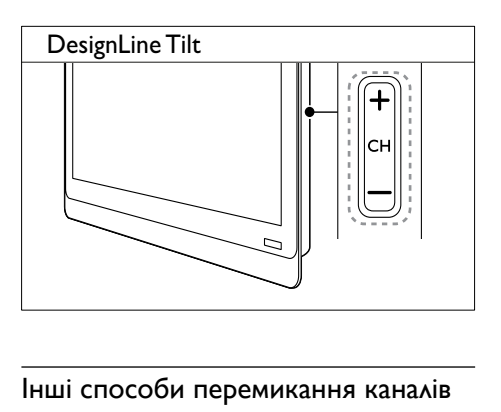

# Інші способи перемикання каналів

- За допомогою Кнопки з цифрами введіть номер каналу.
- Натисніть кнопку (BACK) на пульті дистанційного керування, щоб повернутися до каналу, який переглядали перед тим.

### Примітка

• Якщо використовується список вибраних каналів, можна вибрати тільки канали із цього списку (див. 'Створення та використання списку вибраних каналів' на сторінці 20).

# <span id="page-16-3"></span>Попередній перегляд каналу

У таблиці каналів можна здійснювати попередній перегляд доступних каналів.

- Натисніть **Q FIND**.
	- » Відобразиться таблиця каналів.
	- » Виберіть канал, щоб попередньо переглянути його.
	- » Щоб переглянути канал, виберіть його і натисніть кнопку OK.

# <span id="page-16-0"></span>Перегляд зображення з підключених пристроїв

Примітка

• Перед тим, як вибрати пристрій як джерело, увімкніть пристрій.

# <span id="page-16-2"></span>Вибір пристрою зі списку джерел

 $1$  Hat $u$ chith  $\bigoplus$  SOURCE.

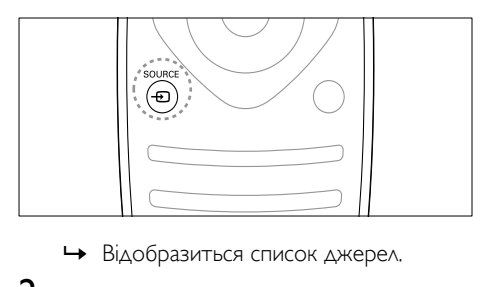

- 
- 2  $\,$  За допомогою кнопки  $\blacktriangle \blacktriangledown$  виберіть пристрій.
- $3$  Натисніть кнопку ОК, щоб підтвердити вибір.
	- » Телевізор перемкнеться на вибраний пристрій.

# <span id="page-16-1"></span>Налаштування рівня гучності телевізора

• Натисніть кнопку +/- на пульті дистанційного керування.

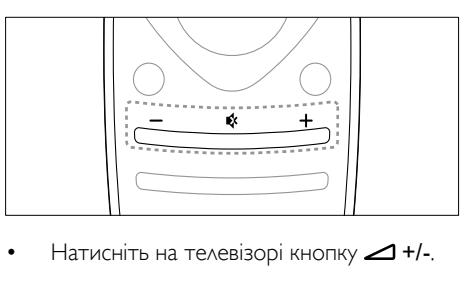

Натисніть на телевізорі кнопку  $\blacktriangle$  +/-.

# xxPFL5xx6/xxPFL4xx6

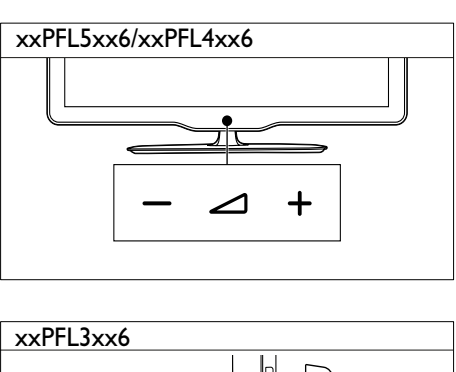

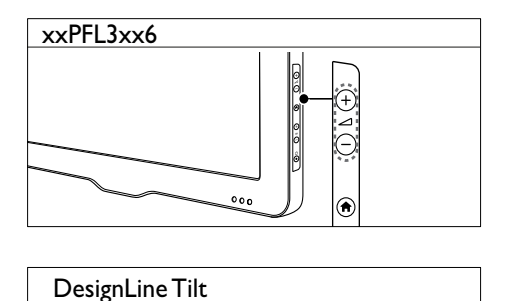

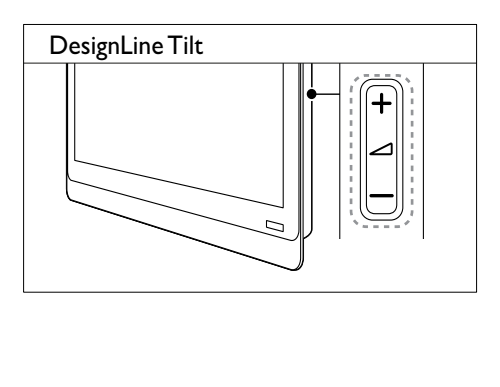

# Вимкнення або увімкнення звуку

- Щоб вимкнути звук, натисніть кнопку \*.
- Натисніть кнопку № ще раз, щоб відновити звук.

# <span id="page-17-0"></span>Користування телетекстом

1 Натисніть **TEXT**.

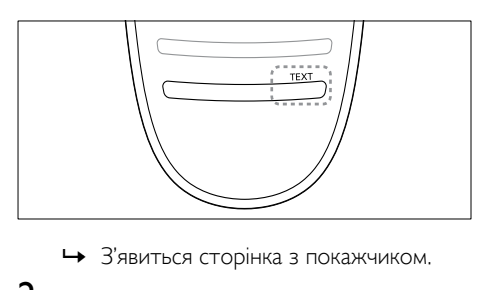

- 
- 2 Виберіть сторінку одним із таких способів:
	- За допомогою Кнопки з цифрами введіть номер сторінки.
	- Використовуйте кнопки  $\blacktriangleleft$  або для перегляду наступної або попередньої сторінки.
	- За допомогою Кольорові кнопки виберіть один із кольорових пунктів.
	- Натисніть кнопку (BACK), щоб повернутися до сторінки, яку переглядали перед тим.
- 3 Натисніть TEXT, щоб вийти з режиму телетексту.

### Примітка

• Для користувачів лише у Великобританії: деякі цифрові телевізійні канали пропонують спеціальні цифрові текстові послуги (наприклад, BBC1).

# <span id="page-18-0"></span>5 Додаткові можливості користування телевізором

# <span id="page-18-1"></span>Доступ до меню телевізора

За допомогою меню можна встановити канали, змінити налаштування зображення і звуку, а також отримати доступ до інших функцій.

 $1$  Натисніть  $\bigstar$ 

Відобразиться екран меню.

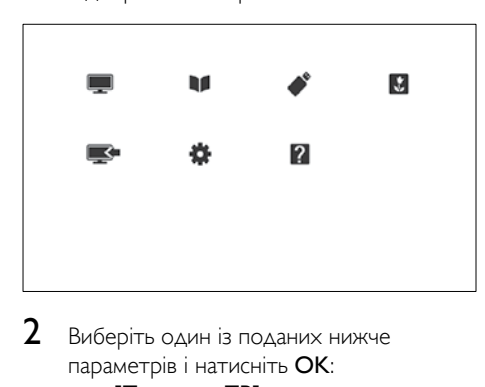

- Виберіть один із поданих нижче параметрів і натисніть OK:
	- [Перегляд ТВ]: повернення до прийому сигналу з антени (якщо вибрано інше джерело сигналу)
	- [Телегід]: доступ до електронного телегіда.
	- [Огляд USB-пристрою]: якщо під'єднано USB-накопичувач, відкривається оглядач вмісту.
	- **[Scenea]**: увімкнення шпалер Scenea.
	- [Дод. нов. пристр.]: додавання нових пристроїв до головного меню.
	- [Налаштування]: доступ до меню, які забезпечують можливість зміни параметрів зображення, звуку та інших налаштувань.
- [Довід.]: доступ до режиму знайомства з телевізором.
- $3$  Шоб вийти, натисніть  $\bigstar$ .

# <span id="page-18-2"></span>Додавання пристрою до головного меню

Додавання пристрою до головного меню після під'єднання.

- $\frac{1}{2}$  Натисніть <del>А</del>.<br>2 Виберіть ГАс
- **2** Виберіть **[Дод. нов. пристр.]**.<br>З Риконайте вказівки на екрані
- Виконайте вказівки на екрані та додайте потрібний пристрій до головного меню.
	- » Пристрій буде відображено в головному меню.
- 4 Щоб здійснити перегляд пристрою, увімкніть, а потім виберіть його в головному меню.
- $5$  Пристрій також можна вибрати за [допомогою кнопки вибору джерела](#page-16-2)  [сигналу](#page-16-2) (див. 'Вибір пристрою зі списку джерел' на сторінці [12](#page-16-2)).

# <span id="page-18-3"></span>Перейменування пристроїв із меню "дім"

Після додавання нового пристрою до головного меню можна його перейменувати.

Примітка

• Назва пристрою може містити до 16 символів.

# $1$  Натисніть  $\spadesuit$

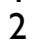

 $2$  Виберіть пристрій, який потрібно перейменувати.

# $3$  Натисніть  $\equiv$  OPTIONS.

» Відкриється меню налаштування параметрів.

- 4 Виберіть [Перейм.прист.], після чого натисніть OK.
- 5 Щоб з'явилося поле для вводу тексту, натисніть OK.
- 6 Виберіть символ для кожного окремого символу, потім натисніть OK.
	- Щоб обрати великі або малі літери або символи, виберіть відповідну кнопку у рядку, розташованому під кнопкою «пробіл», а потім натисніть OK.
- 7 По завершенню виберіть [Готово], потім натисніть OK.
	- » Поле для вводу тексту закриється.
- 8 У меню перейменування пристрою виберіть [Готово], потім натисніть OK.

# <span id="page-19-0"></span>Видалення пристроїв із меню "дім"

Якщо пристрій від'єднано від телевізора, видаліть його з меню "дім".

- 1 Натисніть  $\bigstar$ .
- $2$  Виберіть пристрій, який потрібно видалити.
- $3$  Натисніть  $\equiv$  OPTIONS.
- 4 Виберіть [Видал. пристрою], після чого натисніть OK.
- $5$  Виберіть **[Видалити]**, після чого натисніть OK.
	- » Вибраний пристрій буде видалено з меню "дім".

# <span id="page-19-1"></span>Зміна параметрів зображення та звуку

Налаштування зображення та звуку можна змінити відповідно до власних вподобань. Можна застосувати попередньо встановлені налаштування або змінити налаштування вручну.

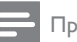

### Примітка

• Під час перегляду ТВ або вмісту із зовнішніх пристроїв натисніть III ADIUST і виберіть Пнтел. зображення] або [Інтел.звук], щоб отримати швидкий доступ до налаштувань зображення та звуку.

# <span id="page-19-3"></span>Користування помічником налаштування

За допомогою помічника налаштування можна відрегулювати параметри зображення та звуку.

- 1 Натисніть  $\bigstar$ .
- $2$  Виберіть [Налаштування] > [Основні параметри зображення та звуку], потім натисніть OK.
- $3$  Виберіть **[Продовжити]**, після чого натисніть OK.
	- » З'явиться меню [Поміч. налашт.].
- $4$  Виконайте вказівки на екрані, щоб вибрати потрібні налаштування зображення.

# <span id="page-19-2"></span>Використання режиму "розумного зображення" (Smart Picture)

Використовуйте режим "розумного зображення", щоб застосувати попередньо встановлені налаштування.

- $1$  Натисніть  $\text{III}$  ADJUST.
- $2$  Виберіть **[Інтел. зображення]**, після чого натисніть OK.
- $3$  Виберіть одне з наведених далі налаштувань і натисніть OK.
	- [Персональні]: застосування власних налаштувань зображення
	- [Яскравий]: налаштування для насиченого та динамічного відтворення, ідеально підходять для перегляду ТВ вдень.
	- [Природне]: налаштування для природного відтворення зображення.
	- [Кінофільм]: найкращі налаштування для перегляду фільмів.
	- [Гра]: найкращі налаштування для ігор.
	- [Економія енергії]: налаштування для максимального енергозаощадження.
	- [Стандартний]: заводські налаштування, які найкраще відповідають більшості середовищ і більшості типів відео.
	- [Фото]: найкращі налаштування для перегляду фотографій.
	- [Спеціальний]: встановлення та збереження власних налаштувань зображення. Виберіть [Персональні], щоб застосувати ці налаштування.

# <span id="page-20-0"></span>Встановлення налаштувань зображення вручну

- $1$  Натисніть  $\bigstar$
- $2$  Виберіть [Налаштування] > [Параметри ТВ] > [Зображення], потім натисніть OK.
- $3$  Виберіть одне з наведених далі налаштувань і натисніть OK.
- [Інтел.зображення]: доступ до попередньо встановлених налаштувань інтелектуального зображення.
- [Скинути]: скидання налаштувань до заводських.
- [Контрастність]: регулювання яскравості підсвічених зон без зміни параметрів відеозображення.
- [Яскравість]: регулювання яскравості та чіткості затемнених ділянок.
- [Колір]: регулювання насиченості кольору.
- [Тон]: коригування колірних коливань.
- [Чіткість]: регулювання чіткості деталей зображення.
- [Зменшення шумів]: фільтрація та зменшення шумів зображення.
- [Відтінок]: регулювання балансу кольору зображення.
- [Налашт. відтінок]: встановлення налаштувань відтінків. (доступно лише, якщо вибрано [Відтінок] > [Спеціальний])
- [Digital Crystal Clear] / [Pixel Plus] / [Pixel Plus HD]: точне налаштування кожного пікселя відповідно до сусідніх пікселей. Це налаштування дає змогу отримати чудове зображення в стандарті високої чіткості.
	- **[HD Natural Motion]: ДЛЯ ПЕВНИХ** моделей. Мінімізація ефектів вібрації та покращення однорідності зображення.
	- [Clear LCD 100Гц] / [Clear LCD 120 Гц]: для певних моделей. Зменшення розмитості рухів та підвищення чіткості зображення.
	- [Покращ. чіткість]: налаштування високої чіткості зображення.
	- [Динам. контрас.]: збільшення контрастності.Рекомендовано налаштування [Середній].
	- [Динам. підсвіч.]: дає змогу відрегулювати яскравість підсвітки телевізора відповідно до умов освітлення.
	- **[Змен. дефек. MPEG]**: згладження переходів у цифровому зображенні. Цю функцію можна увімкнути або вимкнути.

**Українська** Українська

- [Покращ. кольору]: робить кольори яскравішими та покращує відображення яскравих деталей. Цю функцію можна увімкнути або вимкнути.
- [Гамма]: для певних моделей. Регулювання інтенсивності напівтонів зображення. Це не впливає на чорний і білий кольори.
- [Режим ПК]: регулювання зображення, коли комп'ютер під'єднано до телевізора через роз'єми HDMI або DVI.
- [Світловий сенсор]: динамічне регулювання налаштувань відповідно до поточних умов освітлення.
- [Формат зображення]: зміна формату зображення.
- [Межі екрана]: регулювання області перегляду. (у разі застосування максимального значення можуть з'являтися шуми або розмитість країв зображення).
- [Зсув зображення]: регулювання розташування для всіх форматів зображення за винятком [Автозбільшення] та [Широкий екран] (за наявності).

# <span id="page-21-0"></span>Зміна формату зображення

- 
- 1 Натисніть **III ADJUST.**<br>2 Виберіть **[Формат зображення]**, після чого натисніть OK .
- $3$  Виберіть формат зображення та натисніть кнопку OK .

# Короткий огляд форматів зображення

Можна налаштувати подані далі параметри зображення.

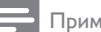

### Примітка

• Деякі налаштування зображення не будуть доступні, залежно від формату джерела зображення.

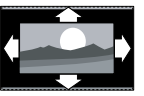

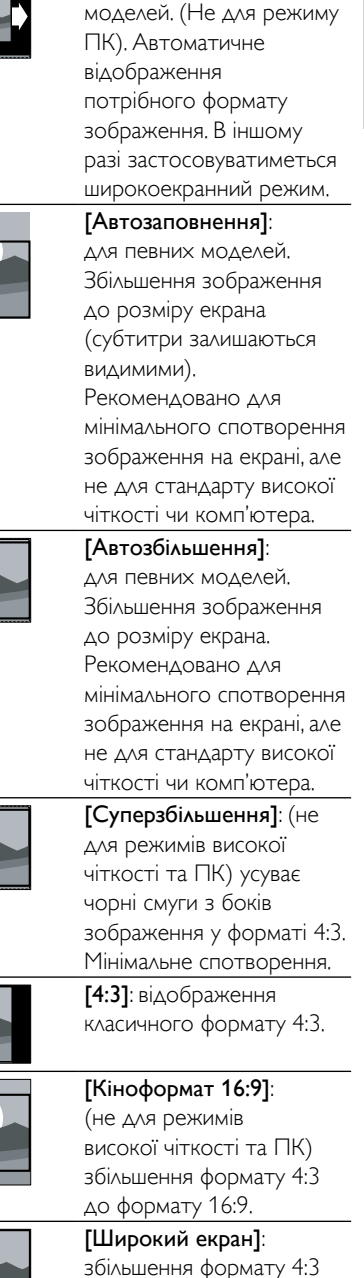

до формату 16:9.

[Автоформат]: для певних

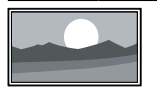

[Без зміни масшт.]: лише для режимів високої чіткості та ПК і лише для певних моделей. Дає змогу використовувати максимальне значення чіткості. Залежно від системи мовлення можуть траплятися деякі спотворення. Для досягнення кращого результату встановіть роздільну здатність комп'ютера у режим широкого екрана.

# <span id="page-22-0"></span>Використання функції "розумного звуку" (Smart Sound)

За допомогою функції "розумного звуку" застосовуються попередньо встановлені налаштування звуку.

- 1 Натисніть **III ADJUST.**<br>2 Виберіть П**нтел. звук**1.
- Виберіть [Інтел. звук], після чого натисніть OK.
- $3$  Виберіть одне з наведених далі налаштувань і натисніть OK.
	- [Персональні]: застосування налаштувань, які були встановлені в меню звуку.
	- **[Стандартний]**: налаштування, які найкраще відповідають більшості середовищ і більшості типів аудіо.
	- [Новини]: найкращі налаштування для звукового супроводу, наприклад новин.
	- [Кінофільм]: найкращі налаштування для перегляду фільмів.
	- **[Гра]**: найкраші налаштування для ігор.
	- [ДРАМА]: найкращі налаштування для драматичних програм.
	- [Спорт]: найкращі налаштування для спортивних програм.

# <span id="page-22-1"></span>Налаштування параметрів звуку вручну

- $\frac{1}{2}$  Натисніть <del>А</del>.<br>2 виберіть **ІН**э
- Виберіть [Налаштування] > [Параметри ТВ] > [Звук], потім натисніть OK. » З'явиться меню [Звук].
- $3$  Виберіть одне з наведених далі налаштувань і натисніть OK.
- [Інтел.звук]: доступ до попередньо встановлених налаштувань інтелектуального звуку.
- [Скинути]: скидання налаштувань до заводських.
- [Очищення звуку]: покращення чіткості звуку.
- [Низькі частоти]: регулювання рівня низьких частот.
- [Високі частоти]: регулювання рівня високих частот.
- [Об'ємний звук]: увімкнення ефекту об'ємного звуку.
- **[Incredible Surround]**: (для певних моделей) посилення просторового ефекту звучання для збільшення ефекту об'ємного звуку.
- [Гучність навушн.]: (для моделей з навушниками) регулювання гучності навушників.
- [Авторег.гучн.]: автоматичне зменшення раптових перепадів гучності, наприклад під час перемикання каналів.
- [Баланс]: регулювання балансу гучності між правим і лівим гучномовцями.
- [Формат вихід. цифр. сигналу]: вибір типу цифрового аудіовиходу через роз'єм цифрового аудіовиходу.
	- [PCM]: перетворення аудіофайлів у форматі, відмінному від PCM, у формат PCM.
	- [Багатоканальн.]: цифровий аудіовихід для домашнього кінотеатру.

# <span id="page-23-0"></span>Користування меню універсального доступу

Меню універсального доступу можна активувати під час першого встановлення. Після його активації під час перегляду ТВ або вмісту із зовнішніх пристроїв можна отримувати швидкий доступ до меню для людей із вадами зору та погіршенням слуху.

- 1 Під час перегляду ТВ натисніть  $\equiv$  OPTIONS.
	- » Відкриється меню параметрів телевізора.
- 2 Виберіть [Універс. доступ], після чого натисніть OK.
- $3$  Виберіть один із наведених нижче параметрів і натисніть OK.
- [Погіршення слуху]: увімкнення або вимкнення субтитрів для людей з погіршенням слуху.
- [Для людей із вадами зору]: деякі цифрові телевізійні канали пропонують спеціальний аудіосупровід, адаптований для людей із вадами зору. До звичайного аудіоматеріалу додаються коментарі. За допомогою наведених нижче кольорових кнопок вибирайте параметри:
	- Червона ([Вимк.]): вимкнення аудіосупроводу для людей із вадами зору.
	- Зелена ([Динаміки]): аудіосупровід для людей із вадами зору лише через гучномовці
	- Жовта ([Навушинки]): аудіосупровід для людей із вадами зору лише через навушники.
	- Синя ([Гучномоець + навушники]): аудіосупровід для людей із вадами зору як через гучномовці, так і навушники.
- [Гучність мікшера]: регулювання гучності аудіосупроводу для людей із вадами зору.

• [Сигн. кноп.]: увімкнення аудіосупроводу в разі натиснення відповідних кнопок на пульті дистанційного керування або кнопок на телевізорі.

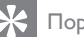

## Порада

• Для введення параметрів натискайте кольорові кнопки на пульті дистанційного керування.

# <span id="page-23-1"></span>Користування додатковими функціями телетексту

# <span id="page-23-2"></span>Доступ до меню параметрів телетексту

Функції телетексту доступні через меню параметрів телетексту.

- $1$  Натисніть **TEXT**.
	- » Відобразиться екран телетексту.
- $2$  Натисніть  $\equiv$  OPTIONS.
	- » Відкриється меню параметрів телетексту.
- $3$  Виберіть один із наведених нижче параметрів і натисніть OK.
	- [Зуп. стор. телет.] / [Розблок. сторінку]: блокування або розблокув. поточної сторінки.
	- [Подвійний екран] / [Весь екран]: перехід від відображення телетексту на повному екрані до його відображення на подвійному екрані та навпаки.
	- [Огляд таблиці сторінок]: увімкнення таблиці сторінок телетексту
	- [Збільшення] / [Норм.зображ.]: перехід від збільшеного вигяду сторінок телетексту до звичайного та навпаки.
	- [Шторка]: приховування або відображення прихованої інформації на сторінці, наприклад відповідей до загадок і головоломок.
- [Гортання підстор.]: автоматичне відображення підсторінок у певній послідовності (якщо підсторінки доступні).
- [Мови]: вибір мови телетексту.

# <span id="page-24-1"></span>Вибір підсторінок телетексту

Сторінка телетексту може містити кілька підсторінок. Підсторінки відображаються після номера головної сторінки.

- 1 Натисніть **TEXT**. » Відобразиться екран телетексту.
- $2$  Щоб вибрати сторінку телетексту, натисніть кнопку  $\blacksquare$  або  $\blacksquare$
- 3 Щоб увійти на підсторінку, натисніть кнопку  $\blacktriangleleft$  або  $\blacktriangleright$ .

# <span id="page-24-2"></span>Вибір таблиці сторінок телетексту

Переходьте з однієї сторінки на іншу без необхідності введення їх номерів, використовуючи таблицю сторінок телетексту (T.O.P.). Таблиці сторінок телетексту доступні на певних телевізійних каналах.

- $1$  Натисніть TFXT » Відобразиться екран телетексту.
- $\frac{2}{3}$  Натисніть  $\equiv$  OPTIONS.
- Виберіть **[Огляд таблиці сторінок]**, після чого натисніть OK.
	- » З'явиться загальний екран таблиці сторінок.
- Виберіть тему.
- $5$  Натисніть кнопку ОК, щоб переглянути сторінку.

# <span id="page-24-3"></span>Користування телетекстом 2.5

Телетекст 2.5 пропонує більше кольорів та покращену графіку порівняно зі звичайним телетекстом. Якщо телетекст 2.5 передається на певному каналі, він вмикається автоматично.

- **1** Натисніть <del>А</del>.<br>**2** Виберіть **ІН**а
- Виберіть [Налаштування] > [Параметри ТВ] > [Вподобання] > [Телетекст 2.5].
- $3$  Виберіть [Увімк.] або [Вимк.], потім натисніть OK для підтвердження.

# <span id="page-24-0"></span>Створення та використання списку вибраних каналів

Можна створити списки вибраних телевізійних каналів, щоб надалі знаходити їх без зайвих зусиль.

# <span id="page-24-4"></span>Перегляд тільки списку вибраних каналів

- $1$  Під час перегляду ТВ натисніть  $\alpha$  FIND. » Відобразиться меню матриці каналів.
- $\frac{2}{3}$  Натисніть  $\equiv$  OPTIONS.
	- Виберіть [Вибрати список] > [Вибране], потім натисніть OK.
		- » У таблиці каналів відображатимуться тільки канали зі списку вибраного.

### Примітка

• Таблиця вибраних каналів залишається порожньою, доки ви не додасте канали до списку вибраного.

# Перегляд усіх каналів

Можна вийти зі списку вибраного та переглянути всі встановлені канали.

 $1$  Під час перегляду ТВ натисніть **Q FIND**. » Відобразиться меню матриці каналів.

# $\frac{2}{3}$  Натисніть  $\equiv$  OPTIONS.

- Виберіть **[Вибрати список] > [Всі]**, потім натисніть OK.
	- » У таблиці каналів відображатимуться всі канали.

# Примітка

• Усі вибрані канали позначаються зірочкою у таблиці каналів.

# Керування списком вибраного

- $1$  Під час перегляду ТВ натисніть **Q FIND**. » Відобразиться меню матриці каналів.
- $\frac{2}{3}$  Натисніть  $\equiv$  OPTIONS.<br> $\frac{3}{3}$  Виберіть ГВибрати списо
- Виберіть **[Вибрати список] > [Всі]**, потім натисніть OK.
- $\frac{4}{5}$  Натисніть  $\equiv$  OPTIONS.
- 5 Виберіть [Познач. як вибр.] або [Зняти позначку вибраного] і натисніть OK.
	- » Цей канал буде додано або видалено зі списку вибраного.

# Примітка

• Усі вибрані канали будуть позначені зірочкою у таблиці каналів.

# <span id="page-25-0"></span>Використання електронного довідника програм

Телегід — це екранний розклад телепрограм, доступний для цифрових каналів. Він дає змогу виконувати вказані нижче дії.

- Переглядати список цифрових телепрограм, які транслюються
- Переглядати, які програми йтимуть найближчим часом
- Групувати програми за жанром
- Встановити нагадування про початок програми
- Настроїти улюблені канали в телегіді

# Увімкнення ЕДП

1 Натисніть  $\bigstar$ .

# $2$  Виберіть [Телегід], а потім натиснітьOK.

» Відобразиться телегід із відображенням інформації про розклад програм.

### Примітка

• Дані телегіда доступні лише в деяких країнах, і для їх завантаження може знадобитися певний час.

# Змінення параметрів телегіда

У меню параметрів телегіда можна встановити або видалити нагадування, змінити день та отримати доступ до інших корисних параметрів.

- $1$  Натисніть  $\bigstar$ .
- $2$  Виберіть [Телегід], після чого натисніть OK.
- $3$  Натисніть  $\equiv$  OPTIONS.
	- » З'явиться меню телегіда.
- Виберіть один із наведених нижче параметрів і натисніть OK.
	- [Встан. нагадув.] / [Очищення нагадування]: встановлення або очищення нагадувань про програми.
- [Змінити дату]: встановлення дня телегіда.
- [More info]: відображення інформації про телепрограму.
- [Пошук за жанром]: пошук телепрограм за жанром.
- [Заплановані нагадування]: список нагадувань про програми. Доступно тільки для майбутніх програм.
- **[Отримати дані з EPG]**: оновлення останньої інформації телегіда.

# <span id="page-26-0"></span>Відображення годинника телевізора

На екрані телевізора можна відобразити годинник. Годинник відображає поточний час, використовуючи дані про час, отримані від оператора послуг телебачення.

# Налаштування годинника телевізора вручну

У деяких країнах потрібно буде налаштувати годинник телевізора вручну.

- 1 Натисніть  $\bigstar$ .
- $2$  Виберіть [Налаштування] > [Параметри ТВ] > [Вподобання] > [Годинник].
- $3$  Виберіть **[Автоналашт. год.]**, після чого натисніть OK.
- $4$  Виберіть [Вручну], після чого натисніть OK.
- $5$  Виберіть [Час] або [Дата] і натисніть OK.
- 6 Натисніть Кнопки навігації, щоб установити час або дату.
- 7 Виберіть [Готово], після чого натисніть OK.
- $8$   $\,$  Шоб вийти, натисніть  $\,$   $\,$   $\,$

### Примітка

• Якщо вибрана країна підтримує цифрове мовлення, годинник відображатиме часові дані від постачальника послуг телебачення як пріоритетні.

# Відображення годинника телевізора

- $1$  Під час перегляду ТВ натисніть  $\equiv$  OPTIONS.
	- » Відобразиться меню параметрів.
- 2 Виберіть [Годинник].
	- » Відобразиться годинник.
- $3$  Натисніть ОК.

### Примітка

• Щоб вимкнути годинник, повторіть процедуру.

# Зміна режиму годинника

- **1** Натисніть <del>А</del>.<br>**2** Виберіть **ІН**а
- Виберіть [Налаштування] > [Параметри ТВ] > [Вподобання] > [Годинник] > [Автоналашт.год.].
- $3$  Виберіть [Автоматично] або [Вручну] і натисніть OK.

# Зміна часового поясу

## Примітка

• Цей параметр доступний лише за умови вибору [Автоналашт.год.] > [Автоматично] (у країнах із синхронізованими даними трансляції).

# $1$  Натисніть  $\spadesuit$

- $2$  Виберіть [Налаштування] > [Параметри ТВ] > [Вподобання] > [Годинник] > [Часовий пояс].
- $3$  Виберіть свій часовий пояс.
- $4$  Щоб підтвердити, натисніть ОК.

# Використання функції переходу на літній (зимовий) час

Примітка

• Цей параметр доступний лише якщо вибрати пункт [Реж. автонал.год.] > [Вручну].

- $\frac{1}{2}$  Натисніть <del>А</del>.<br>2 Виберіть **ГН**а
- Виберіть [Налаштування] > [Параметри ТВ] > [Вподобання] > [Годинник] > [Пер. на "літній час"], потім натисніть OK.
- $3$  Виберіть [Стандартний час] або [Перех. на "літній час"] і натисніть OK.

# <span id="page-27-0"></span>Використання таймерів

Таймер можна налаштувати на увімкнення телевізора або на перехід у режим очікування у визначений час.

Порада

• Налаштуйте годинник телевізора перед початком використання таймерів.

# <span id="page-27-3"></span>Автоматичний перехід у режим очікування (таймер сну)

Таймер вимкнення перемикає телевізор у режим очікування через заданий проміжок часу.

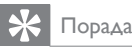

• Під час роботи таймера телевізор можна вимкнути раніше або перевстановити таймер сну.

- **1** Натисніть <del>А</del>.<br>**2** Виберіть **ІН**э
- Виберіть [Налаштування] > [Параметри ТВ] > [Вподобання] > [Таймер вимкнення].
	- » З'явиться меню [Таймер вимкнення].
- $3$  Виберіть значення від нуля до 180 хвилин.
	- » Якщо вибрати значення "0", таймер сну вимкнеться.
- 4 Натисніть кнопку OK, щоб увімкнути таймер сну.
	- » Телевізор перейде в режим очікування через визначений відрізок часу.

# <span id="page-27-1"></span>Блокування небажаного вмісту

Заблокувавши елементи керування телевізора, можна запобігти доступу дітей до перегляду певних програм або каналів.

# <span id="page-27-2"></span>Встановлення або зміна коду

- $1$  Натисніть  $\bigstar$
- $2$   $\,$  Виберіть [Налаштування] > [Параметри каналів]>[Блокув. від дітей].
- $3$  Виберіть [Встановити код] або [Змінити код].
	- » Відкриється меню [Встановити код] / [Змінити код].
- $4$  3a допомогою Кнопки з цифрами введіть код.
	- » Щоб створити або змінити PIN-код, виконуйте вказівки на екрані.

# Порада

• Якщо ви забули код, введіть "8888", щоб анулювати всі наявні коди.

# <span id="page-28-1"></span>Блокування або розблокування одного чи кількох каналів

- **1** Натисніть <del>А</del>.<br>**2** Виберіть **ІН**а
- 2 Виберіть [Налаштування] > [Параметри каналів] > [Блокув. від дітей] > [Блок. каналу].
	- » Відобразиться список каналів.
- $3$  Виберіть канал, який потрібно заблокувати або розблокувати, а потім натисніть OK.
	- » Під час першого блокування або розблокування каналу відображається запит на введення PIN-коду.
- $4$  Введіть код і натисніть кнопку ОК.
	- » Якщо канал заблоковано, з'являється піктограма блокування.
- $5$  Повторіть наведені вище кроки для заблокування чи розблокування інших каналів.
- $6$   $\blacksquare$ Об активувати блокування, вимкніть та увімкніть телевізор.
	- » Якщо перемикати канали за допомогою кнопок CH - або CH +, заблоковані каналі буде пропущено.
	- » Під час отримання доступу до заблокованих каналів із таблиці каналів відображається запит на введення PIN-коду.

# <span id="page-28-2"></span>Встановлення вікових обмежень

Деякі телекомпанії цифрового мовлення встановлюють для своїх програм рейтинг відповідно до віку глядачів. Можна налаштувати телевізор на показ лише програм із віковим рейтингом, що є нижчим за вік вашої дитини.

- $1$  Натисніть  $\bigstar$ .
- $2$   $\,$  Виберіть [Налаштування]  $>$  [Параметри каналів] > [Блокув. від дітей] > [Вікові обмеження].
	- » Відкриється екран встановлення коду.
- $3$   $3a$  допомогою Кнопки з цифрами введіть код.
	- » З'явиться меню налаштування вікових обмежень.
- $4$  Виберіть вікове обмеження та натисніть OK.
- $5$  Шоб вийти, натисніть  $\bullet$ .

# <span id="page-28-0"></span>Перегляд Scenea

Можна відобразити зображення за замовчуванням, як шпалери на телевізорі. Можна також завантажити інше зображення, як шпалери.

Якщо таймер вимкнення вимкнено, шпалери відображаються протягом 240 хвилин. Інакше вони відображаються доти, поки активний таймер вимкнення.

# <span id="page-28-3"></span>Увімкнення Scenea

- **1** Натисніть  $\bigstar$ .
	- Виберіть [Scenea], після чого натисніть OK.
		- » Якщо не встановлено жодного зображення, відображається зображення за замовчуванням.
		- » [Якщо завантажено настроюване](#page-29-1)  [зображення Scenea, відображається](#page-29-1)  [це зображення](#page-29-1) (див. 'Настроювання зображення Scenea' на сторінці [25\)](#page-29-1).

# <span id="page-29-1"></span>Настроювання зображення Scenea

Можна також завантажити інше зображення як шпалери.

### Примітка

- Під час завантаження нового зображення Scenea, воно перезаписує поточне зображення Scenea.
- Щоб використовувати інше зображення як шпалери, потрібен USB-накопичувач із зображенням, розмір якого не перевищує 1 МБ.
- 1 Завантажте зображення з розміром менше 1 МБ на USB-накопичувач.
- $2$   $\,$  Під'єднайте USB-накопичувач до телевізора.
- $\frac{3}{4}$  Натисніть <del>А</del>.
- Виберіть **[Огляд USB-пристрою]**, після чого натисніть OK.
- $5$  Виберіть потрібне зображення і натисніть  $\equiv$  OPTIONS.
- 6 Виберіть [Встан. як заст.], після чого натисніть OK.
- 7 Для виходу зі Scenea натисніть будь-яку кнопку.

# <span id="page-29-0"></span>Змінення мови

Залежно від телекомпанії, для телеканалу можна змінити мову звуку, субтитрів або і те, і інше.

Кілька мов звуку, субтитрів або і те, і інше одночасно транслюються через телетекст або цифрові трансляції DVB-T. Звук двома мовами транслюється за допомогою цифрових трансляцій, які дають змогу вибрати мову субтитрів.

### <span id="page-29-4"></span>Зміна мови меню

- **1** Натисніть <del>А</del>.
- $2$  Виберіть [Налаштування] > [Параметри ТВ] > [Вподобання] > [Мова меню], потім натисніть OK.
- $3$  Виберіть мову та натисніть ОК.

### <span id="page-29-2"></span>Вибір мови звуку

Можна вибрати мову звуку, якщо вона доступна в телекомпанії. Для цифрових каналів можуть бути доступними кілька мов. Для аналогових каналів можуть бути доступними дві мови.

- $1$  Під час перегляду ТВ натисніть  $\equiv$ **OPTIONS**
- $2$  Для цифрових каналів виберіть **[Мова** аудіосупр.], виберіть мову, а потім натисніть OK.
- $3$  Для аналогових каналів виберіть [Подвійна I-II], виберіть мову, а потім натисніть OK.

# <span id="page-29-3"></span>Відображення або приховування субтитрів

- $1$  Під час перегляду ТВ натисніть SUBTITLE.
- $2$  Виберіть один із поданих нижче параметрів і натисніть OK:
	- [Субтитри ввімк.]: завжди відображати субтитри.
	- [Субтитри вимк.]: ніколи не відображати субтитри.
	- [Ув. під час вимк.зв]: коли звук вимкнено, відображати субтитри.

### Примітка

- Для ввімкнення субтитрів на інших аналогових каналах ці дії потрібно повторити для кожного каналу.
- Щоб вимкнути субтитри, виберіть [Субтитри] > [Субтитри вимк.].

# <span id="page-30-1"></span>Вибір мови субтитрів для цифрових каналів

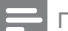

### Примітка

- Якщо користуватись описаним нижче способом вибору мови субтитрів для цифрового телеканалу, вибрану мову субтитрів, вказану в меню встановлення, буде тимчасово змінено.
- $1$  Під час перегляду ТВ натисніть **E** OPTIONS.
- 2 Виберіть [Мова субтитрів], після чого натисніть OK.
- $3$  Вибір мови субтитрів.
- $4$  Щоб підтвердити, натисніть ОК.

# <span id="page-30-0"></span>Перегляд фотографій, відтворення музики та відеороликів з USBнакопичувачів

## Увага!

• Компанія Philips не несе відповідальності, якщо USB-накопичувач не підтримується, а також не несе відповідальності за пошкодження або втрату даних із пристрою.

Підключіть USB-накопичувач для перегляду фотографій, відтворення музики або перегляду відеороликів, збережених на ньому.

- 1 Увімкніть телевізор.
- $2$  Під'єднайте USB-накопичувач до роз'єму USB на бічній панелі телевізора.
- $3$  Натисніть  $\bigstar$ .
- 4 Виберіть [Огляд USB-пристрою], після чого натисніть OK.
	- » Відкриється оглядач вмісту пристрою USB.

# Перегляд фотографій

- 1 В оглядачі вмісту пристрою USB виберіть [Зображення], потім натисніть OK.
- 2 Виберіть фотографію або фотоальбом, а потім натисніть OK, щоб переглянути збільшену на весь екран телевізора фотографію.
	- Щоб переглянути наступну або попередню фотографію, натисніть 4N. .
- $3$  Щоб повернутися, натисніть  $\blacktriangleright$ .

# Перегляд фотографій у режимі показу слайдів

- 1 Під час відображення фотографії у повноекранному режимі натисніть кнопку OK.
	- » Показ слайдів розпочнеться з вибраної фотографії.
- Для керування відтворенням використовуйте такі кнопки:
	- $\blacktriangleright$  відтворення.
	- $II -$  пауза.
	- **На або**  $\blacktriangleright$  **1** відтворення попередньої або наступної фотографії.
	- $\blacksquare$  зупинка.
- Шоб повернутися, натисніть Э.

## Зміна параметрів показу слайдів

- 1 Під час перегляду показу слайдів натисніть **DPTIONS**.
	- » Відобразиться меню параметрів показу слайдів.
- $2$  Виберіть один із поданих нижче параметрів і натисніть OK:
	- [Пуск/стоп слайд.]: початок або припинення показу слайдів.
	- [Парам. слайд-шоу]: встановлення переходу від одного зображення до наступного.
- [Част. слайдів]: вибір часу відображення для кожної фотографії.
- [Повторити] / [Відтвор. один раз]: перегляд зображень у папці лише один раз, або з повтором.
- [Переміщення вимкнено] / [Переміщення увімкнено]: перегляд зображень у послідовному або в довільному порядку.
- [Обернути зобр.]: обертання фотографії.
- [Показ. відомості]: відображення назви, дати створення та розміру зображення, а також наступного зображення в черзі для показу слайдів.
- [Встан. як заст.]: [встановлення](#page-28-0)  [вибраного зображення як шпалер](#page-28-0)  [для телевізора](#page-28-0) (див. 'Перегляд Scenea' на сторінці [24](#page-28-0)).
- $3$  Щоб повернутися, натисніть  $\blacktriangle$ .

### Примітка

• [Обернути зобр.] і [Показ. відомості] відображаються тільки під час призупинення показу слайдів.

### Прослуховування музики

- 1 В оглядачі вмісту пристрою USB виберіть [Музика], потім натисніть OK.
- **2** Виберіть музичну доріжку або альбом, потім натисніть OK для відтворення.
- $3$  Для керування відтворенням натискайте кнопки відтворення:
	- $\blacktriangleright$  відтворення.
	- $II$  пауза.
	- $\blacksquare$  або  $\blacksquare$  відтворення попередньої або наступної доріжки.
	- або перемотування вперед або назад.
	- $\blacksquare$  зупинка.

### Зміна налаштувань музики

- Під час відтворення музики натисніть **E OPTIONS**, щоб отримати доступ до одного з наведених нижче параметрів, а потім натисніть OK.
	- [Зупинити відтворення]: припинення відтворення музики.
	- [Повторити]: відтворення пісні один або кілька разів.
	- [Переміщення увімкнено] / [Переміщення вимкнено]: відтворення пісень послідовно або в довільному порядку.
	- [Показ. відомості]: відображення імені файлу.

# Перегляд відео

- 1 В оглядачі вмісту пристрою USB виберіть [Відео], потім натисніть OK.
- 2 Натисніть кнопку ОК, щоб відтворити.<br>З 1000 корусання відтворонням натискайт
- Для керування відтворенням натискайте кнопки відтворення:
	- $\blacktriangleright$  відтворення.
	- $II -$  пауза.
	- **На або**  $\blacktriangleright$  **1** відтворення попереднього або наступного відеоролика.
	- або перемотування вперед або назад.
	- $\blacksquare$  зупинка.

# Зміна параметрів відео

- Під час відтворення відеоролика натисніть **E OPTIONS**, щоб отримати доступ до одного з наведених нижче параметрів, а потім натисніть OK.
	- [Зупинити відтворення]: припинення відтворення відеоролика.
	- [Повторити]: одиночне або багаторазове відтворення.
	- [Весь екран] / [Малий екран]: перегляд відео в режимі збільшення на весь екран або у вихідному форматі зображення.
- [Переміщення увімкнено] / [Переміщення вимкнено]: відтворення послідовно або в довільному порядку.
- [Показ. відомості]: відображення імені файлу.

# Перегляд слайдів із музикою

Ви можете переглядати фотографії у режимі показу слайдів із музичним супроводом.

- **1** Виберіть альбом із композиціями.<br>**2** Натисніть **ОК**
- 2 Натисніть ОК.<br>3 Натисніть кног
- Натисніть кнопку Э, щоб повернутись в браузер вмісту пристрою USB.
- 4 Виберіть альбом із зображеннями.
- $5$  Натисніть ОК. » Почнеться показ слайдів.
- $\mathbf 6$  Щоб вийти, натисніть кнопку  $\mathbf \infty$ .

# Від'єднання USB-накопичувача

### Увага!

• Щоб попередити пошкодження USB-накопичувача, слід виконувати таку послідовність дій.

- 1 Щоб вийти з браузера USB, натисніть  $K$ нопку  $\blacktriangleright$ .
- $2$  Перш ніж від'єднати USB-накопичувач, зачекайте п'ять секунд.

# <span id="page-32-1"></span>Прослуховування цифрових радіоканалів

- $1$  Натисніть Q FIND » Відобразиться меню матриці каналів.
- $2$  Натисніть  $\equiv$  OPTIONS, після чого виберіть [Вибрати список] > [Радіо]. » Відобразиться таблиця радіоканалів.
- $3$  Виберіть радіоканал і натисніть кнопку OK для прослуховування.

# <span id="page-32-0"></span>Оновлення програмного забезпечення телевізора

Компанія Philips постійно вдосконалює свої вироби, тому ми рекомендуємо оновлювати програмне забезпечення телевізора, коли такі оновлення з'являються.

# Способи оновлення програмного забезпечення телевізора.

Програмне забезпечення телевізора можна оновити одним із таких способів: A: за допомогою запам'ятовуючого пристрою USB, B: за запитом під час прийому цифрових трансляцій, або C: після запиту під час прийому цифрових трансляцій.

# А: Оновлення за допомогою пристрою USB

Щоб оновити за допомогою USBнакопичувача, потрібно мати:

- Порожній USB-накопичувач. USBнакопичувач має бути відформатовано з використанням файлової системи FAT або DOS. Не використовуйте жорсткий диск USB.
- комп'ютер із доступом до Інтернету;

• Програма архівування, яка підтримує формат файлу ZIP (наприклад, WinZip® для Microsoft® Windows® або Stufflt® для Macintosh®).

# <span id="page-33-0"></span>Крок 1. Перевірка поточної версії ПЗ.

- 1 Натисніть  $\bigstar$ .<br>2 Виберіть ГНа
- Виберіть **[Налаштування]** > [Налаштування ПЗ] > [Дані про поточне ПЗ].
	- » Відображається інформація про поточне програмне забезпечення.
- $3$  Занотуйте номер версії програмного забезпечення.
- $4$  Щоб повернутися, натисніть ОК.<br>5 Шоб вийти натисніть кнопку
- Шоб вийти, натисніть кнопку Э.

# Крок 2. Завантаження й оновлення до останньої версії ПЗ.

- 1 Під'єднання USB-накопичувача.<br>2 Натисніть <del>1</del>
- Натисніть <del>А</del>.
- $3$  Виберіть [Налаштування] > [Оновлення ПЗ].
- 4 Виконайте інструкції, щоб завантажити файл на USB-накопичувач.
- $5$  Підключіть USB-накопичувач до комп'ютера, після чого двічі клацніть файл.
	- » Запускається веб-сторінка.
- 6 Виконайте інструкції на веб-сторінці.
	- Якщо версія поточного програмного забезпечення відповідає файлу оновлення останнього програмного забезпечення, немає потреби оновлювати програмне забезпечення телевізора.
- Якщо номер поточної версії програмного забезпечення менший, ніж номер файлу оновлення програмного забезпечення, завантажте останній файл оновлення в кореневий каталог пристрою USB.
- $7$  Від'єднайте USB-накопичувач від комп'ютера.

# Крок 3: оновлення програмного забезпечення телевізора

- 1 Під'єднайте USB-накопичувач до телевізора.
	- » Телевізор виявить USB-накопичувач і почне перевірку версії програмного забезпечення.
- 2 Якщо в повідомленні буде запропоновано оновити програмне забезпечення, дотримуйтесь інструкцій з оновлення програмного забезпечення телевізора, що з'являтимуться на екрані.
- $3$  Якщо це повідомлення не відобразиться, виконайте такі дії:
- $4$  Натисніть  $\bigstar$
- $5$  Виберіть [Налаштування] > [Налаштування ПЗ] > [Локал. оновлення].
- 6 Виберіть завантажений файл і натисніть кнопку OK, щоб оновити програмне забезпечення телевізора вручну.
- $7$   $3$ дійсніть оновлення, дотримуючись вказівок на екрані.
- $8$   $\,$  Шоб вийти, натисніть кнопку  $\,$   $\,$   $\,$   $\,$

# B: Оновлення по запиту під час прийому цифрових трансляцій

У разі прийому цифрових трансляцій (DVB-T) телевізор може автоматично отримувати оновлення програмного забезпечення. Якщо телевізор отримає оновлення програмного забезпечення, вам буде надано запит на оновлення програмного забезпечення телевізора.

- $1$  Натисніть  $\bigstar$ .
- $2$  Виберіть [Налаштування] > [Налаштування ПЗ] > [Оголошення] .
- $3$  Якщо відображається повідомлення із запитом на оновлення програмного забезпечення, виконайте інструкції, щоб розпочати оновлення.
	- » Після завершення оновлення програмного забезпечення телевізор перезапуститься.
- 4 Якщо оновлювати ПЗ не потрібно, виберіть [Налаштування] > [Налаштування ПЗ] > [Очистити оголошення], після чого натисніть OK.

### Примітка

• [Якщо пропустити оновлення, його можна здійснити](#page-34-1)  [вручну пізніше](#page-34-1) (див. 'C: Перевірка наявності оновлень через цифрову трансляцію' на сторінці [30](#page-34-1)).

# <span id="page-34-1"></span>C: Перевірка наявності оновлень через цифрову трансляцію

Можна перевірити наявність оновлень за допомогою цифрових трансляцій.

- **1** Натисніть <del>А</del>.<br>**2** Виберіть **ІН**э
- Виберіть [Налаштування] > [Налаштування ПЗ] > [Перевір. наявн. гол. оновлень].
- $3$  Якщо оновлення доступне, слідуйте вказівкам на екрані, щоб розпочати оновлення.
	- » Після завершення оновлення програмного забезпечення телевізор перезапуститься.

# <span id="page-34-0"></span>Зміна вподобань перегляду телевізійних програм

Налаштування телевізора можна змінити в меню параметрів.

- **1** Натисніть <del>А</del>.<br>**2** Виберіть **ІН**э
- Виберіть [Налаштування] > [Параметри ТВ] > [Вподобання].
- $3$  Виберіть один із поданих нижче параметрів і натисніть OK:
	- [Мова меню]: вибір мови меню.
	- [Таймер вимкнення]: переведення телевізора в режим очікування через визначений проміжок часу.
	- [Розташування]: встановлення оптимальних налаштувань телевізора для середовища — "дім" чи "магазин".
	- [Електр. оголош.]: увімкнення або вимкнення електронних оголошень (тільки в режимі "Магазин").
	- [Панель гучності]: відображення панелі налаштування гучності під час змінення гучності.
		- [Автомат. вимкнення]: автоматичний перехід телевізора в режим очікування через певний проміжок часу неактивності для заощадження енергії. Телевізор також підтримує інші налаштування для регулювання споживання енергії. Якщо протягом чотирьох годин взаємодія з користувачем (наприклад натискання кнопки пульта дистанційного керування або кнопки на передній панелі) відсутня, телевізор автоматично переходить у режим очікування.
	- [Розмір відомостей про канал]: змінення типу інформації, що відображається під час перемикання каналів.
	- [Універс. доступ]: увімкнення або вимкнення універсального меню доступу.
- [Сигн. кноп.]: увімкнення звуку натискання кнопок на пульті дистанційного керування або телевізорі.
- [Затримка аудіовиходу]: автоматична синхронізація зображення на телевізорі та звуку підключеного домашнього кінотеатру.
- [Розміщення ТВ]: застосування найкращих параметрів для телевізора на основі способу його встановлення.
- [Телетекст 2.5]: увімкнення або вимкнення телетексту Teletext 2.5 (для цифрового телевізора).
- [Годинник]: відображення або видалення часу з телевізора та налаштування параметрів годинника.

# <span id="page-35-0"></span>Запуск демонстраційного ролика телевізора

Функція демонстрації краще пояснює всі функції телевізора. Деякі звукові записи недоступні для відображення на певних моделях телевізорів. Доступні звукові записи відображені в списку меню.

- $1$  Під час перегляду ТВ натисніть  $\bigstar$ .
- $2$  Виберіть [Налаштування] > [Перегл. демо], OK.
- $3$  Виберіть демонстраційний ролик і натисніть кнопку OK для його перегляду.
- $4$  Щоб вийти, натисніть кнопку  $\bigtriangleup$ .

# <span id="page-35-1"></span>Скидання до заводських налаштувань

Для телевізора можна відновити заводські налаштування зображення та звуку. Параметри налаштування каналів у цьому випадку не змінюються.

1 Натисніть <del>А</del>.<br>2 Виберіть **ІН**э

Виберіть [Налаштування] > [Параметри ТВ] > [Заводс. налашт.], потім натисніть OK.

- 3 [Якщо буде запропоновано ввести](#page-27-2)  [код, введіть код блокування від дітей](#page-27-2) (див. 'Встановлення або зміна коду' на сторінці [23](#page-27-2)).
	- » З'явиться повідомлення про підтвердження.
- 4 Щоб підтвердити, натисніть OK.

# <span id="page-36-0"></span>6 Встановлення каналів

Під час першого налаштування роботи телевізора вам буде запропоновано вибрати потрібну мову меню та здійснити налаштування телевізійних каналів та каналів цифрового радіо (якщо такі наявні). Після цього можна повторно встановити та точно налаштувати канали.

# <span id="page-36-1"></span>Автоматичне встановлення каналів

Знаходити та зберігати канали можна автоматично.

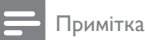

• [Якщо ви не встановили код блокування від дітей,](#page-27-2)  [вам буде запропоновано встановити його](#page-27-2) (див. 'Встановлення або зміна коду' на сторінці [23](#page-27-2)).

# Крок 1. Виберіть мову меню

- 1 Натисніть  $\bigstar$
- Виберіть [Налаштування] > [Параметри ТВ] > [Вподобання] > [Мова меню], потім натисніть OK.
- $3$  Виберіть мову та натисніть ОК.

# Крок 2. Пошук каналів

Після першого увімкнення телевізора було виконано повне встановлення каналів. Можна повторно виконати повне встановлення, щоб вибрати потрібну мову, країну та встановити всі доступні телевізійні канали.

Примітка

• У певних моделях деякі параметри різняться.

- **1** Натисніть <del>∩</del>.<br>2 Виберіть **ІН**а
- 2 Виберіть [Налаштування] > [Пошук каналів], потім натисніть OK.
- $3$  Виберіть [Перевстановити канали], після чого натисніть OK.
	- » Відобразиться меню країни.
- $4$  Виберіть свою країну та натисніть ОК. » Відобразиться меню мережі.
- $5$  Виберіть мережу, після чого натисніть OK.
	- [Антена]: для відкритих ефірних або цифрових каналів DVB-T.
	- [Кабель]: для кабельних або цифрових каналів DVB-C.
- 6 Виконуйте вказівки на екрані, щоб за потреби вибрати інші параметри.
	- » Відобразиться меню запуску пошуку каналів.
- 7 Виберіть [Пуск], після чого натисніть OK.

» Усі доступні канали зберігаються.

 $8$   $\,$  Шоб вийти, натисніть кнопку ОК.

## <span id="page-36-2"></span>Оновлення списку каналів

Можна ввімкнути автоматичне оновлення каналів під час перебування телевізора в режимі очікування. Канали, збережені в телевізорі, оновлюються кожного ранку відповідно до інформації, що міститься в трансляції.

- 1 Натисніть  $\bigstar$ .
- $2$   $\,$  Виберіть [Налаштування]  $>$  [Параметри каналів] > [Встановлення каналу] > [Автоматичне оновлення каналу].
- 3 Виберіть пункт [Увімк.], щоб увімкнути функцію автоматичного оновлення, або пункт [Вимк.], щоб вимкнути її.
- $4\,$   $\,$  Щоб повернутися, натисніть  $\,$   $\,$   $\,$   $\,$

# <span id="page-37-0"></span>Установлення аналогових каналів уручну

Можна знаходити та зберігати аналогові телевізійні канали по одному.

# Примітка

• [Якщо ви не встановили код блокування від дітей,](#page-27-2)  [вам буде запропоновано встановити його](#page-27-2) (див. 'Встановлення або зміна коду' на сторінці [23](#page-27-2)).

# Крок 1. Виберіть систему

Примітка

• Якщо системні настройки правильні, пропустіть цей крок.

- **1** Натисніть <del>А</del>.<br>**2** Виберіть пун
- Виберіть пункт [Налаштування] > [Параметри каналів] > [Встановлення каналу] > [Аналог.: встановл. антени вручну] > [Система], потім натисніть кнопку OK.
- $3$  Виберіть правильну систему для своєї країни чи регіону та натисніть OK.

# Крок 2. Пошук і збереження каналів

- Натисніть  $\spadesuit$
- $2$  Виберіть пункт [Налаштування] > [Параметри каналів] > [Встановлення каналу] > [Аналог.: встановл. антени вручну] > [Пошук каналу], потім натисніть кнопку OK.
	- Якщо знаєте частоту каналу, що складається з трьох цифр, введіть її.
	- Для здійснення пошуку виберіть пункт [Пошук], потім натисніть кнопку OK.
- $3$  Якщо канал знайдено, виберіть пункт [Готово], потім натисніть кнопку OK.
- Щоб зберегти канал під новим номером, виберіть пункт [Збер. як новий канал], потім натисніть кнопку OK.
- Щоб зберегти канал як раніше вибраний канал, виберіть пункт [Зберегти поточ. канал], потім натисніть кнопку **ОК**.

# Крок 3. Точне налаштування каналів

- $1$  Натисніть <del>А</del>.
- $2$  Виберіть пункт [Налаштування] > [Параметри каналів] > [Встановлення каналу] > [Аналог.: встановл. антени вручну] > [Точна настройка], потім натисніть кнопку OK.
- $3$   $\Box$   $\Box$   $\Box$   $\Diamond$   $\Diamond$  точно налаштувати канал, натисніте кнопку  $\blacktriangle \blacktriangledown$ .

# <span id="page-37-1"></span>Установлення цифрових каналів уручну

Можна знаходити та зберігати цифрові телевізійні канали по одному.

Примітка

• [Якщо ви не встановили код блокування від дітей,](#page-27-2)  [вам буде запропоновано встановити його](#page-27-2) (див. 'Встановлення або зміна коду' на сторінці [23](#page-27-2)).

# **1** Натисніть кнопку $\bigstar$ .

- $2$  Виберіть пункт [Налаштування] > [Параметри каналів] > [Встановлення каналу] > [Циф.: тест прий. сигн.] > [Пошук каналу], потім натисніть кнопку OK.
- $3$  Натискайте Кнопки з цифрами, щоб ввести частоту каналу.
- Виберіть [Пошук], після чого натисніть OK.
- $5$  Якщо знайдено правильний канал, виберіть [Зберегти], після чого натисніть OK.
- $6$  Щоб вийти, натисніть кнопку  $\bigcirc$ .

### Примітка

- Якщо якість прийому сигналу низька, перемістіть антену і повторіть процедуру.
- Коли канал транслюється у форматі DVB-C, виберіть [Режим шв. пер. симв.] > [Автоматично], якщо лише оператор кабельної мережі не вказує певну швидкість передачі даних.

# <span id="page-38-0"></span>Перейменування каналів

Канали можна перейменувати. Назва каналу з'являється після перемикання на нього.

- $1$  Під час перегляду ТВ натисніть  $\alpha$  FIND. » Відобразиться меню матриці каналів.
- 2 Виберіть канал, який треба перейменувати.
- $3$  Натисніть  $\equiv$  OPTIONS. » Відобразиться меню параметрів каналів.
- 4 Виберіть [Переймен. канал], після чого натисніть OK.
- $5$  Щоб з'явилося поле для вводу тексту, натисніть OK.
- 6 Виберіть символ для кожного окремого символу, потім натисніть OK.
	- Щоб обрати великі або малі літери або символи, виберіть відповідну кнопку у рядку, розташованому під кнопкою «пробіл», а потім натисніть OK.
- 7 По завершенню виберіть [Готово], потім натисніть OK.
	- » Поле для вводу тексту закриється.
- $8\,$  У меню перейменування каналу виберіть [Готово] і натисніть OK.

# <span id="page-38-1"></span>Упорядкування каналів

Після встановлення каналів, можна змінити послідовність їх відображення.

- $1$  Під час перегляду ТВ натисніть **Q FIND**. » Відобразиться меню матриці каналів.
- $2$  Натисніть  $\equiv$  OPTIONS.
	- » Відобразиться меню параметрів каналу.
- 3 Виберіть [Перевпорядкувати], після чого натисніть OK.
- 4 Виберіть канал, який слід впорядкувати, тоді натисніть OK.
	- » Вибраний канал буде виділено.
- $5$  Перемістіть виділений канал до його нового розташування, потім натисніть кнопку OK.
- $6$  Натисніть  $\equiv$  OPTIONS.
- 7 Виберіть [Перегруп.закінч.], після чого натисніть OK.

# <span id="page-38-2"></span>Приховування каналів

Приховуйте канали зі списку каналів для запобігання несанкціонованому доступу.

- $1$  Під час перегляду ТВ натисніть **Q FIND**.
	- » Відобразиться меню матриці каналів.
- $2$  Виберіть канал, який потрібно приховати.
- $3$  Натисніть  $\equiv$  OPTIONS.
	- » Відобразиться меню параметрів каналів.
- 4 Виберіть [Приховати канал], після чого натисніть OK.
	- » Канал буде позначено як прихований.

# <span id="page-39-0"></span>Відображення каналів

Приховуйте канали зі списку каналів для запобігання несанкціонованому доступу.

- $1$  Під час перегляду ТВ натисніть **Q FIND**. . » Відобразиться меню матриці каналів.
- $2$  Натисніть  $\equiv$  OPTIONS. .
	- » Відобразиться меню параметрів каналів.
- $3$  Виберіть [Показати приховані канали], після чого натисніть OK .
	- » Відобразяться приховані канали.
- $\,4\,$  Виберіть канал, який потрібно показати, і натисніть  $\equiv$  OPTIONS. .
- $5$  Виберіть [Відобразити канал], після чого натисніть OK .
	- » Канал більше не позначатиметься як прихований.
	- » Можна отримати доступ до прихованого каналу.
- $6$  Щоб вийти, натисніть кнопку $\bigcirc$ .

# <span id="page-39-1"></span>Послуги модуля умовного доступу (CAM)

- 1 [Встановлення та ввімкнення модуля](#page-44-2)  [CAM](#page-44-2) (див. 'Встановлення та увімкнення модуля CAM' на сторінці [40](#page-44-2)).
- $2$  Натисніть  $\equiv$  OPTIONS. .
- $3$  Виберіть [Загальний інтерфейс]. .
	- » Відображаються застосунки, надані оператором цифрового телебачення.

Примітка

• Цей пункт меню доступний лише за умови належного встановлення і увімкнення модуля САМ.

# <span id="page-40-0"></span>7 Під'єднання інших пристроїв

У цьому розділі описано, як під'єднувати пристрої до різних роз'ємів. Для отримання відомостей про розташування цих роз'ємів на телевізорі див. Короткий посібник. Більше прикладів підключень інших пристроїв надано в короткому посібнику.

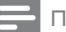

### Примітка

• Для під'єднання пристрою до телевізора можна використовувати різні типи роз'ємів.

# Порада

• Щоб мати легкий доступ до пристрою після його встановлення, додайте його до головного меню: натисніть  $\bigtriangleup$ , після чого виберіть [Дод. нов. пристр.].

# <span id="page-40-1"></span>Під'єднання на задній панелі

## 1 TV ANTENNA

Вхід для сигналу від антени, кабелю або супутникового телебачення.

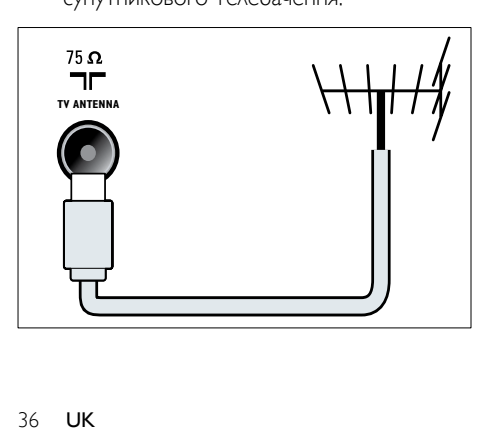

# $(2)$  EXT 1 (RGB та CVBS)

Аналоговий аудіо- та відеовхід від аналогових або цифрових пристроїв, таких як DVD-програвачі або ігрові консолі.

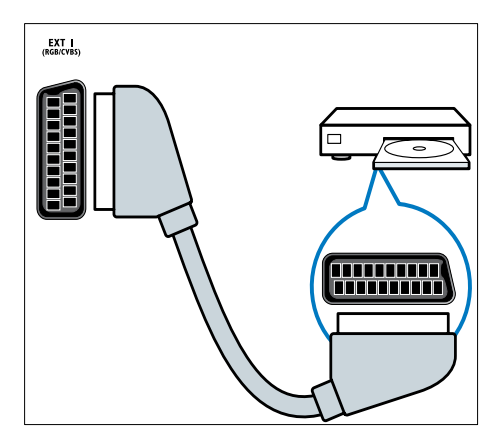

(3) ЦИФРОВИЙ АУДІОВИХІД Цифровий аудіовихід для домашніх кінотеатрів та інших цифрових аудіосистем.

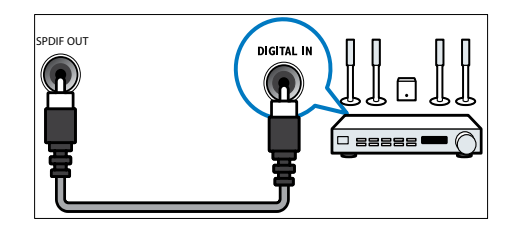

### $(4)$  SERV. U

Для використання лише обслуговуючим персоналом.

# $(5)$  PC IN (VGA  $\tau$ a AUDIO IN)

Аудіо- та відеовхід з комп'ютера.

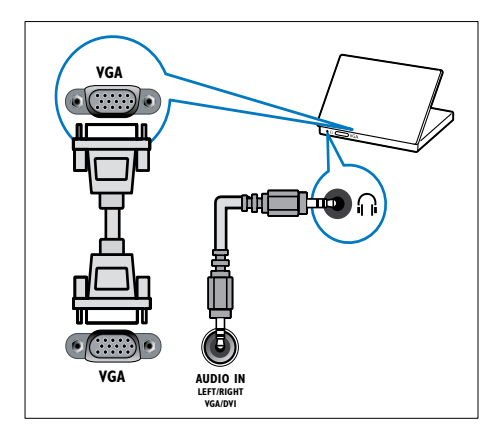

# $\left(6\right)$  HDMI 1 ARC

Цифровий аудіо- та відеовхід від цифрових пристроїв високої чіткості, таких як програвачі Blu-ray. Також виводить звук телевізора на інші пристрої, сумісні з функцією EasyLink, наприклад домашні кінотеатри.

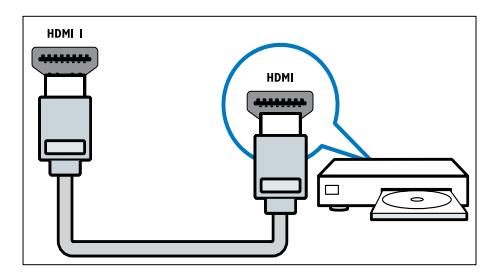

[Під'єднання через роз'єми DVI або VGA](#page-43-0)  [вимагає додаткового аудіокабелю](#page-43-0) (див. 'Під'єднання комп'ютера' на сторінці [39](#page-43-0)).

### g HDMI 2 (для вибраних моделей) Цифровий аудіо- та відеовхід від цифрових пристроїв високої чіткості, таких як програвачі Blu-ray.

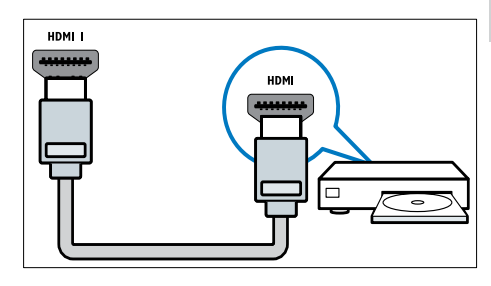

[Під'єднання через роз'єми DVI або VGA](#page-43-0)  [вимагає додаткового аудіокабелю](#page-43-0) (див. 'Під'єднання комп'ютера' на сторінці [39](#page-43-0)).

## $(8)$  EXT 2 (Y Pb Pr  $\tau$ a AUDIO L/R) Аналоговий аудіо- та відеовхід від

аналогових або цифрових пристроїв, таких як DVD-програвачі або ігрові консолі.

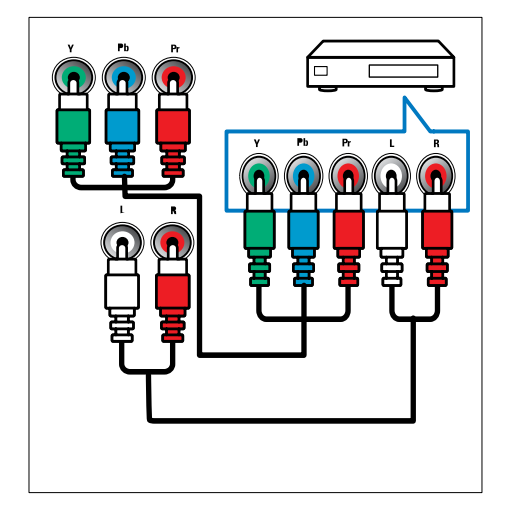

# <span id="page-42-0"></span>Під'єднання збоку

# $(1)$  AUDIO L/R

Аудіовхід від аналогових пристроїв, які під'єднані до роз'єму VIDEO.

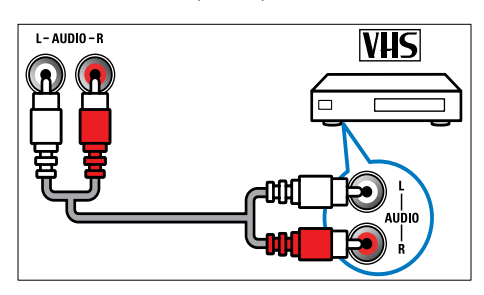

# $(2)$  VIDEO

Композитний відеовхід від аналогових пристроїв, таких як відеомагнітофони.

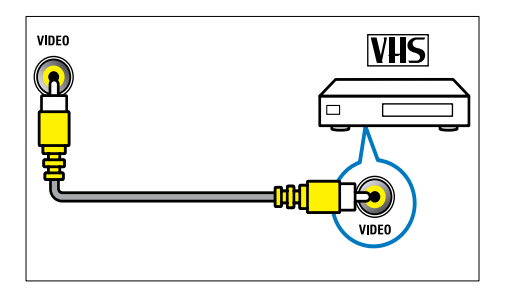

# $(3)$  USB

Вхід для даних з USB-накопичувача.

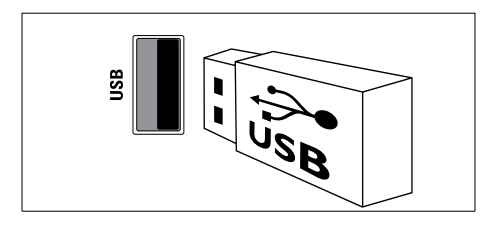

# $(4)$  HDMI

Цифровий аудіо- та відеовхід від цифрових пристроїв високої чіткості, таких як програвачі Blu-ray.

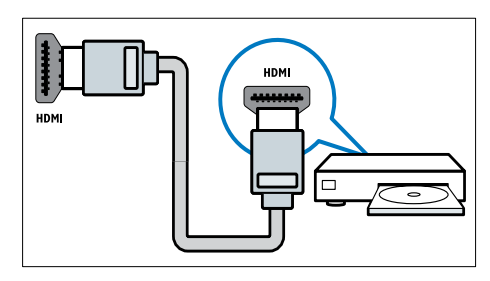

# e (Навушники)

Стерео аудіовихід для навушників.

# (6) COMMON INTERFACE

Гніздо для модуля умовного доступу (CAM).

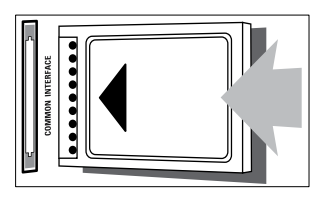

# <span id="page-43-0"></span>Під'єднання комп'ютера

### Перед тим як під'єднувати комп'ютер до телевізора

- Встановіть частоту оновлення для екрана комп'ютера на 60 Гц.
- Виберіть підтримувану роздільну здатність для комп'ютера.

### Під'єднайте комп'ютер до одного з поданих далі роз'ємів:

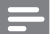

### Примітка

• Під'єднання через роз'єми DVI або VGA вимагає додаткового аудіокабелю.

### • кабель HDMI

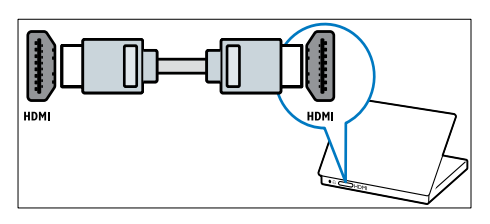

• Кабель DVI-HDMI

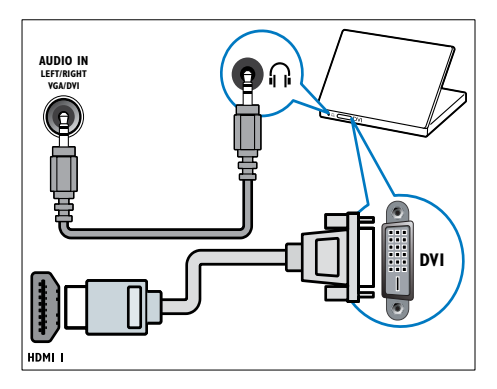

• Кабель HDMI та адаптер HDMI-DVI

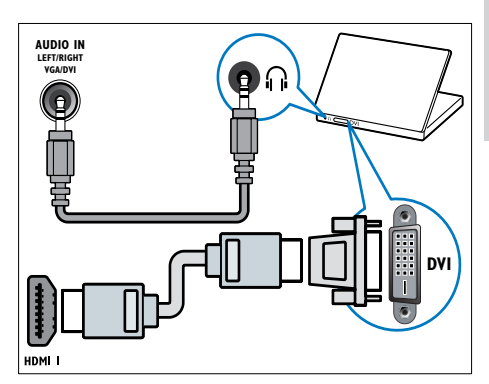

• КабельVGA

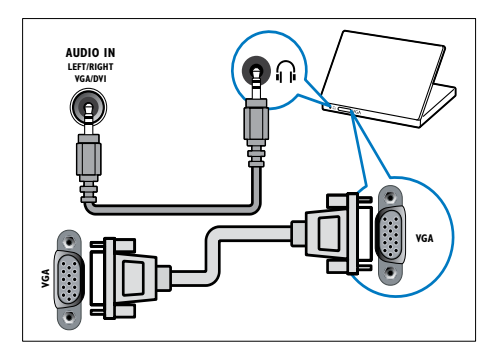

# <span id="page-44-0"></span>Використання модуля умовного доступу (CAM)

Модуль умовного доступу (CAM) надається операторами послуг цифрового телебачення для розкодування цифрових телевізійних каналів.

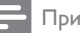

### Примітка

• Інформацію щодо встановлення смарт-карти у модуль умовного доступу (CAM) див. у документації, що надається постачальником послуги.

# <span id="page-44-2"></span>Встановлення та увімкнення модуля CAM

# Увага!

- Обов'язково дотримуйтеся викладених нижче вказівок. Неправильно вставлений CAM може пошкодити як сам модуль, так і телевізор.
- Вимкніть телевізор і від'єднайте його від розетки.
- $2$  Дотримуючись вказівок, зазначених на САМ, обережно вставте модуль у гніздо COMMON INTERFACE на бічній панелі телевізора.

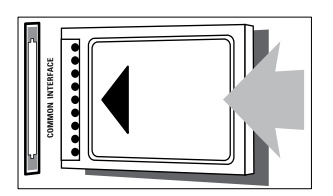

- Вставте модуль до упору.
- 4 Повторно підключіть телевізор до розетки.
- $5$  Увімкніть телевізор і зачекайте, поки модуль активується. Це може зайняти декілька хвилин. Не виймайте модуль CAM з гнізда під час використання – це призведе до вимкнення цифрових служб.

# Послуги модуля умовного доступу (CAM)

- Встановлення та ввімкнення модуля [CAM](#page-44-2) (див. 'Встановлення та увімкнення модуля CAM' на сторінці [40](#page-44-2)).
- Натисніть **E OPTIONS**.
	- Виберіть [Загальний інтерфейс].
		- » Відображаються застосунки, надані оператором цифрового телебачення.

### Примітка

• Цей пункт меню доступний лише за умови належного встановлення і увімкнення модуля САМ.

# <span id="page-44-1"></span>Використання функції Philips Easylink

Отримайте максимальні переваги від пристроїв, сумісних із протоколом HDMI-Consumer Electronic Control (CEC), завдяки вдосконаленим функціям керування Philips EasyLink. Якщо пристрої, сумісні з функцією HDMI-CEC, під'єднанні через HDMI, ними можна керувати одночасно за допомогою пульта дистанційного керування телевізора. Щоб увімкнути функцію Philips EasyLink, потрібно виконати вказані нижче дії.

- Під'єднати щонайменше два пристрої, сумісних із функцією HDMI-CEC, через HDMI.
- Відповідним чином налаштувати кожний пристрій, сумісний із функцією HDMI-CEC.
- Увімкнути функцію EasyLink.

# Примітка

- Слід увімкнути та вибрати як джерело сигналу пристрій, сумісний з EasyLink.
- Компанія Philips не надає повної гарантії щодо функціональної сумісності з усіма пристроями HDMI CEC.

# <span id="page-45-2"></span>Увімкнення та вимкнення функції EasyLink

Під час запуску відтворення вмісту пристрою, сумісного із функцією HDMI-CEC, телевізор вмикається з режиму очікування та налаштовується на потрібне джерело.

### Примітка

• Якщо не плануєте використовувати функцію Philips EasyLink, вимкніть її.

- 1 Натисніть  $\bigstar$ .
- $2$  Виберіть [Налаштування] > [Параметри ТВ] > [EasyLink] > [EasyLink].
- $3$  Виберіть [Увімк.] або [Вимк.] і натисніть OK.

# Використання функції увімкнення одним дотиком

- 1 Після увімкнення функції EasyLink натисніть кнопку відтворення на пристрої.
	- » Телевізор автоматично вибере потрібне джерело сигналу.

## <span id="page-45-1"></span>Використання керування увімкненням одним дотиком

Якщо під'єднати кілька пристроїв HDMI-CEC, що підтримують цей параметр, усі ці пристрої реагуватимуть на кнопки керування відтворенням на пульті дистанційного керування цього телевізора.

# Увага!

- Це вдосконалений параметр. Пристрої, які не підтримують цей параметр, не реагуватимуть на команди пульта дистанційного керування телевізора.
- 1 Натисніть  $\bigstar$ .
- $2$  Виберіть [Налаштування] > [Параметри ТВ] > [EasyLink] > [Пульт ДК EasyLink].
- $3$  Виберіть [Увімк.] або [Вимк.] і натисніть OK.

# Використання функції переходу в режим очікування одним дотиком

Після натискання кнопки Ф на пульті дистанційного керування телевізора телевізор і всі пристрої, сумісні з функцією HDMI-CEC, перейдуть у режим очікування.

- 1 Натисніть кнопку (Увімкнення режиму очікування) на пульті дистанційного керування телевізора або підключеного пристрою.
	- » Телевізор і всі підключені пристрої HDMI перейдуть у режим очікування.

# <span id="page-45-0"></span>Встановлення гучномовців телевізора в режим EasyLink

Якщо під'єднати пристрій, сумісний із функцією HDMI-CEC, що містить гучномовці, можна вибрати відтворення звуку через ці гучномовці замість гучномовців телевізора. Якщо під час відтворення вмісту з домашнього кінотеатру, сумісного з функцією EasyLink, потрібно автоматично вимикати звук гучномовців телевізора, увімкніть режим EasyLink.

Якщо під'єднаний пристрій сумісний із протоколом HDMI Audio Return Channel (ARC) і під'єднується через роз'єм HDMI ARC, можна виводити звук телевізора через кабель HDMI. Додатковий аудіокабель не потрібен.

- 1 [Переконайтеся, що пристрій, сумісний](#page-40-1)  [з функцією EasyLink, під'єднано через](#page-40-1)  [роз'єм HDMI ARC](#page-40-1) (див. 'Під'єднання на задній панелі' на сторінці [36\)](#page-40-1).
- 2 Виберіть пункт [Налаштування]  $>$  [Параметри ТВ]  $>$  [EasyLink]  $>$ [Динаміки ТВ].
- $3$  Виберіть один із поданих нижче параметрів і натисніть OK:
	- [Вимк.]: вимкнення гучномовців телевізора.
	- [Увімк.]: увімкнення гучномовців телевізора.
- **[EasyLink]**: відтворення звуку телевізора через під'єднаний пристрій, сумісний із функцією HDMI-CEC. Звук телевізора можна переключити на під'єднаний аудіопристрій, сумісний із функцією HDMI-CEC, за допомогою меню налаштування.
- **[Автозапуск EasyLink]: Автоматичне** вимкнення гучномовців телевізора і передача аудіосигналу з телевізора на під'єднаний аудіопристрій, сумісний із HDMI-CEC.

### Примітка

• Виберіть [Динаміки ТВ] > [Вимк.], щоб вимкнути звук в гучномовцях телевізора.

### Вибір відтворення звуку гучномовцями в меню регулювання

# Якщо вибрано [EasyLink] або [Автозапуск

EasyLink], увійдіть у меню налаштування, щоб переключити звук телевізора.

- $1$  Під час перегляду ТВ натисніть **HI ADJUST.**
- 2 Виберіть [Гучномовець], після чого натисніть OK.
- $3$  Виберіть один із поданих нижче параметрів і натисніть OK:
	- [Телевізор]: Увімкнено за замовчуванням. Передавання звуку телевізора через телевізор і під'єднаний аудіопристрій HDMI-CEC, доки під'єднаний пристрій не перемкнеться на керування звуком системою. Звук телевізора передається через під'єднаний пристрій.
	- [Підсилювач]: відтворення звуку телевізора через під'єднаний пристрій HDMI-CEC. Якщо режим звуку системи не увімкнено на пристрої, аудіосигнал продовжуватиме відтворюватися з гучномовців телевізора. Якщо

увімкнено [Автозапуск EasyLink], на екрані телевізора з'являється запит на перехід під'єднаного пристрою в режим звуку системи.

# <span id="page-46-0"></span>Максимізація відтворення для відеоролика з субтитрами

Деякі субтитри можуть створювати окрему смугу під відео, яка обмежує область відображення відео. Після ввімкнення функції автоматичного зміщення субтитрів останні відображаються над відеозображенням, що дає змогу максимізувати область відображення відео.

- 1 Натисніть  $\bigstar$ .
- 2 Виберіть пункт [Налаштування]  $>$   $\lceil$ Параметри ТВ $\rceil$  >  $\lceil$ EasyLink $\rceil$  > [Автомат.зміщ. субтитрів] > [Увімк.], потім натисніть кнопку OK.

## <span id="page-46-1"></span>Збереження якості зображення

Якщо на якість зображення телевізора впливають функції обробки зображення інших пристроїв, увімкніть функцію Pixel Plus Link.

- $1$  Натисніть  $\bigstar$ .
- $2$  Виберіть пункт **[Налаштування]** > [Параметри ТВ] > [EasyLink] > [Pixel Plus Link] > [Увімк.], потім натисніть кнопку OK.

# <span id="page-47-1"></span>Прослуховування звуку телевізора через інший пристрій

Якщо під'єднати пристрій, сумісний із функцією EasyLink, що має гучномовці, можна максимально скористатися цими гучномовцями в разі відтворення звуку телевізора через них.

Якщо під'єднаний пристрій сумісний з HDMI-ARC і пристрій під'єднується через роз'єм HDMI ARC, можна виводити звук телевізора через кабель HDMI. Додатковий аудіокабель не знадобиться.

- 1 [Переконайтеся, що пристрій, сумісний](#page-40-1)  [з функцією EasyLink, під'єднано через](#page-40-1)  [роз'єм HDMI ARC](#page-40-1) (див. 'Під'єднання на задній панелі' на сторінці [36\)](#page-40-1).
- $\frac{2}{3}$  Натисніть <del>А</del>.
- Виберіть [Налаштування] > [Параметри ТВ] > [EasyLink] > [HDMI1 аудіовихід], потім натисніть OK.
- $4$  Виберіть один із поданих нижче параметрів і натисніть OK:
	- [Увімк.]: відтворення звуку телевізора через під'єднаний пристрій EasyLink. Не можна відтворювати звук телевізора через його гучномовці або пристрої, під'єднані через роз'єм цифрового аудіовиходу.
	- [Вимк.]: відтворення звуку телевізора через його гучномовці або пристрій, під'єднаний через роз'єм цифрового аудіовиходу.
- $5$  Керуйте відтворенням за допомогою кнопок відтворення пульта дистанційного керування телевізора.

# <span id="page-47-2"></span>Переведення всіх пристроїв EasyLink у режим очікування

Щоб зекономити електроенергію, можна перевести всі сумісні з EasyLink пристрої, які не використовуються, в режим очікування.

- 1 Натисніть зелену кнопку.
- 2 Виберіть [Вимкніть джерела, що не використ.], після чого натисніть OK.
	- » Усі під'єднані пристрої EasyLink переходять у режим очікування.

# <span id="page-47-0"></span>Використання замка Kensington

На задній панелі телевізора є щілина для замка Kensington. Запобігайте крадіжці шляхом скріплення замком Kensington щілини та стаціонарного предмета, наприклад важкого столу.

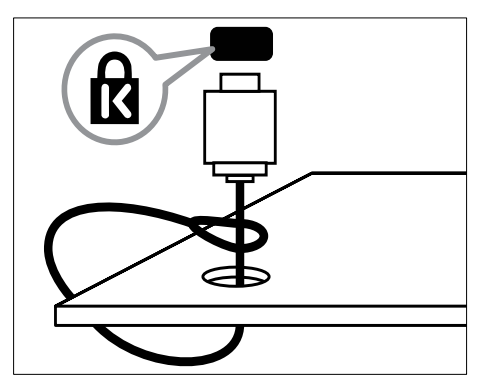

# <span id="page-48-0"></span>8 Інформація про виріб

Інформація про виріб може бути змінена без попередження. Детальнішу інформацію про виріб шукайте на сторінці www.philips.com/support.

# <span id="page-48-1"></span>Підтримувані формати роздільної здатності

### Комп'ютерні формати

- Роздільна здатність частота оновлення:
	- $640 \times 480 60$  Гц
	- $800 \times 600 60$  Fu
	- 1024 x 768 60 Гц
	- $1280 \times 720 60$   $\Gamma \Box$
	- $1280 \times 768 60$   $\Gamma \Box$
	- $1280 \times 1024 60$  Гц
	- 1360 x 768 60 Гц
	- $1680 \times 1050 60$  Гц (тільки для стандарту Full HD)
	- 1920 x 1080 60 Гц (тільки для стандарту Full HD)

### Відеоформати

- Роздільна здатність частота оновлення:
	- 480i 60 Гц
	- 480<sub>p</sub> 60 Гц
	- 576i 50 Гц
	- $576p 50 \lceil u \rceil$
	- 720p 50 Гц, 60 Гц
	- 1080i 50 Гц, 60 Гц
	- 1080p 24 Гц, 25 Гц, 30 Гц, 50 Гц, 60 Гц.

# <span id="page-48-2"></span>Мультимедіа

- Підтримувані пристрої збереження даних: USB (підтримуються лише пристрої збереження FAT або FAT 32 USB)
- Підтримувані формати мультимедійних файлів:
	- Зображення: JPEG
	- Аудіо: MP3
	- Відео: MPEG 2/MPEG 4, H.264

# <span id="page-48-3"></span>Тюнер / Прийом / Передача

- Вхід антени: 75 ом, коаксіальний (IEC75)
- DVB: DVB Terrestrial (наземне), DVB-C\*, DVB-T, MPEG4
- Телевізійна система: DVB COFDM 2K/8K; PAL I, B/G, D/K; SECAM B/G, D/K, L/L'
- Стандарти відтворення відео: NTSC, SECAM, PAL
- Частота налаштування: Hyperband, Schannel, UHF, VHF

\*Для окремих моделей

# <span id="page-48-4"></span>Пульт дистанційного керування

- Тип: PF01E11B
- Батареї:  $2 \times$  ААА (тип LR03)

# <span id="page-49-0"></span>Живлення

- Живлення від електромережі: 220–240 В, 50–60 Гц
- Споживання електроенергії в режимі очікування:
	- Модель xxPFL5xx6: < 0,15 Вт
	- Моделі xxPFL4xx6, xxPFL3xx6 і нахилені моделі DesignLine: < 0,3 Вт
- Температура зовнішнього середовища: 5 - 40°C
- Інформацію про споживання електроенергії див. у характеристиках виробу на веб-сайті www.philips.com/support.

Номінальна потужність, указана на типовій табличці, стосується споживання електроенергії для цього виробу за використання у звичайних побутових умовах (IEC 62087 Ed.2). Максимальна номінальна потужність, яка наводиться в дужках, використовується для визначення параметрів електробезпечності (IEC 60065 Ed. 7.2).

# <span id="page-49-1"></span>Підтримуване кріплення телевізора

Для кріплення телевізора до стіни придбайте кріплення телевізора Philips або кріплення, сумісне з телевізором.

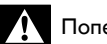

## Попередження

• Дотримуйтесь усіх інструкцій, які додаються до кріплення телевізора. Компанія Koninklijke Philips Electronics N.V. не несе відповідальності за неналежне настінне кріплення, яке спричинило нещасний випадок або травмування користувача.

Перед кріпленням виконайте наведені нижче кроки.

- $1$  Щоб запобігти пошкодженню кабелів і роз'ємів, відстань від задньої панелі телевізора має становити щонайменше 5,5 см.
- $2\,$  3 вибраних моделей вийміть заглушки настінного кріплення з задньої панелі телевізора.
- 3 Переконайтеся, що гвинти для монтування відповідають наведеним нижче специфікаціям.

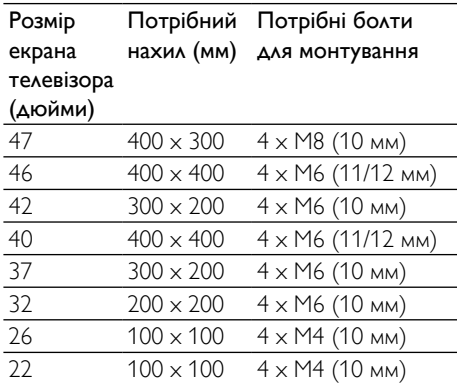

# <span id="page-50-0"></span>Технічні характеристики

Технічні характеристики виробів може бути змінено без попередження.

### 47PFL4606H

- Без підставки під телевізор
	- Розмір (ШxВxГ): 1129,8 x 697,8 x 83 (мм)
	- Вага: 17,5 кг
- Із підставкою під телевізор
	- Розмір (ШхВхГ): 1129,8  $\times$  745.6  $\times$ 268 (мм)
	- Вага: 20,9 кг

### 46PFL5606H

- Без підставки під телевізор
	- Розмір (ШxВxГ): 1080,8 x 652,9 x 39,9 (мм)
	- Вага: 16,9 кг
- Із підставкою під телевізор
	- Розмір (ШxВxГ): 1080,8 x 705,2 x 294,9 (мм)
	- Вага: 20,52 кг

## 42PFL4606H

- Без підставки під телевізор
	- Розмір (ШxВxГ): 1018,5 x 635,1 x 83 (мм)
	- Вага: 11,7 кг
- Із підставкою під телевізор
	- Розмір (Шх $Bx\Gamma$ ): 1018,5 х 683 х 236,4 (мм)
	- Вага: 14,2 кг

## 42PFL3606H/42PFL3506H

- Без підставки під телевізор
	- Розмір (ШхВхГ): 1018,5 х 635,8 х 83 (мм)
	- Вага: 11,7 кг
- Із підставкою під телевізор
	- Розмір (ШxВxГ): 1018,5 x 683 x 236,4 (мм)
	- Вага: 14,2 кг

## 40PFL5xx6H

- Без підставки під телевізор
	- Розмір (ШxВxГ): 946 x 577,5 x 40 (мм)
	- Вага: 12,3 кг
- Із підставкою під телевізор
	- Розмір (ШxВxГ): 946 x 631 x 243,6 (мм)
		- Вага: 15 кг

## 37PFL4606H

- Без підставки під телевізор
	- Розмір (ШxВxГ): 912,3 x 577,1 x 84,1 (мм)
	- Вага: 10,3 кг
- Із підставкою під телевізор
	- Розмір (ШxВxГ): 912,3 x 625,2 x 236,4 (мм)
	- Вага: 12,8 кг

# 32PFL5x06H

- Без підставки під телевізор
	- Розмір (ШxВxГ): 761 x 473 x 39,9 (мм)
	- Вага: 7,2 кг
- Із підставкою під телевізор
	- Розмір (ШxВxГ): 761 x 525,5 x 221 (мм)
	- Вага: 8,9 кг

# 32PFL4606H

- Без підставки під телевізор
	- Розмір (ШxВxГ): 795,6 x 510,6 x 93,1 (мм)
	- Вага: 8,2 кг
- Із підставкою під телевізор
	- Розмір (ШxВxГ): 795,6 x 557,6 x 221,4 (мм)
		-

### • Вага: 9,8 кг 32PFL3606H/32PFL3506H

- Без підставки під телевізор
	- Розмір (ШxВxГ): 795,6 x 508,4 x 93,1 (мм)
	- Вага: 8,2 кг
- Із підставкою під телевізор
	- Розмір (ШxВxГ): 795,6 x 557,6 x 221,4 (мм)
	- Вага: 9,8 кг

### 32PFL3406H

- Без підставки під телевізор
	- Розмір (ШхВхГ): 787,5 х 505,1 х 80,5 (мм)
	- Вага: 7,8 кг
- Із підставкою під телевізор
	- Розмір (ШxВxГ): 787,5 x 547,26 x 221,43 (мм)
	- Вага: 9,4 кг

### 26PDL49x6H

- Без підставки під телевізор
	- Розмір (ШхВхГ): 641,5 х 428,3 х 38,7 (мм)
	- Вага: 8,30 кг
- Із підставкою під телевізор
	- Розмір (Ш $\times$ В $\times$ Г): 641,5  $\times$  428,3  $\times$ 166,4 (мм)
	- Вага: 8,98 кг

### 22PDL49x6H

- Без підставки під телевізор
	- Розмір (ШxВxГ): 532,5 x 357 x 36,6 (мм)
	- Вага: 5,6 кг
- Із підставкою під телевізор
	- Розмір (ШхВхГ): 532,5 х 357 х 127 (мм)
	- Вага: 5,9 кг

# <span id="page-52-0"></span>9 Усунення несправностей

У цьому розділі описано типові неполадки та способи їх вирішення.

# <span id="page-52-1"></span>Основні неполадки телевізора

### Телевізор не вмикається:

- Від'єднайте кабель живлення від розетки. Зачекайте одну хвилину та під'єднайте його знову.
- Перевірте, чи кабель живлення надійно під'єднано.

### Пульт дистанційного керування не працює належним чином.

- Перевірте, чи батареї пульта дистанційного керування вставлені з дотриманням полярності (+/-).
- Замініть батареї пульта дистанційного керування, якщо їх заряд низький або вони повністю розряджені.
- Почистіть лінзи сенсорів на пульті дистанційного керування та телевізорі.

### Індикатор режиму очікування на телевізорі блимає червоним:

• Від'єднайте кабель живлення від розетки. Перед тим як під'єднувати кабель живлення знову, зачекайте допоки телевізор охолоне. Якщо блимання продовжуватиметься, зверніться до служби підтримки клієнтів Philips.

### Ви забули код для розблокування

- заблокованих функцій телевізора
- Введіть "8888".

### Неправильна мова меню телевізора.

• Змініть мову меню телевізора.

### Під час увімкнення/вимкнення/переходу в режим очікування телевізора чути скрип корпусу телевізора:

• Не слід нічого робити. Ефект поскрипування – звичне явище, яке виникає внаслідок розширенняскорочення корпусу телевізора під час того, як він охолоджується чи нагрівається. Це не впливає на роботу телевізора.

### Неможливо видалити банер "електронного оголошення", відображений на екрані телевізора.

- Щоб видалити логотипи та зображення, позначте місцезнаходження телевізора як "дім".
	- 1. Натисніть  $\spadesuit$ .

# 2. Виберіть [Налаштування] >

# [Параметри ТВ] > [Вподобання] >

- [Розташування].
- 3. Виберіть [Дім] і натисніть кнопку OK.

# <span id="page-52-2"></span>Проблеми з телеканалами

### Попередньо настроєні канали не відображаються у списку каналів.

• Перевірте, чи правильно вибрано список каналів.

### Під час настроювання не знайдено жодного цифрового каналу:

• Перевірте, чи телевізор підтримує стандарт DVB-T, DVB-T Lite або DVB-C у вашій країні.

### Певні каналі автоматично не

### встановлюються на моєму телевізорі:

• Під час встановлення виберіть країну, де ви встановлюєте телевізор.

# <span id="page-53-0"></span>Проблеми із зображенням

### Телевізор увімкнений, але зображення відсутнє.

- Упевніться, що антена належним чином підключена до телевізора.
- Перевірте, чи вибрано правильний пристрій як джерело телевізійного сигналу.

### Звук є, однак нема зображення.

• Перевірте, чи правильно встановлені налаштування зображення.

### Поганий прийом телевізійного сигналу через антену.

- Упевніться, що антена належним чином підключена до телевізора.
- На якість приймання можуть впливати шум гучномовців, незаземлені аудіопристрої, неонове світло, високі будинки або інші великі об'єкти. Якщо можливо, спробуйте покращити якість прийому, змінивши напрямок антени або забравши пристрої, які створюють перешкоди, якомога далі від телевізора.
- Якщо прийом лише одного каналу є неякісним, спробуйте виконати його точне налаштування.

### Неякісне зображення з під'єднаних пристроїв.

- Перевірте, чи всі пристрої підключені належним чином.
- Перевірте, чи правильно встановлені налаштування зображення.

### Телевізор не зберігає налаштування зображення.

• Перевірте, чи для розташування телевізора встановлено значення "дім". Цей режим є досить гнучким для зміни та збереження налаштувань.

### Зображення не відповідає розміру екрана, воно занадто велике або занадто мале.

• Спробуйте використати інший формат.

### Неправильне положення зображення.

• Сигнали зображення від деяких пристроїв не відповідають параметрам екрана. Перевірте вихідний сигнал пристрою.

# <span id="page-53-1"></span>Проблеми зі звуком

### На екрані присутнє зображення, однак немає звуку:

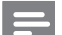

### Примітка

- Якщо не виявлено аудіосигналу, телевізор автоматично вимкне аудіовихід — це не вказує на наявність будь-якої неполадки.
- Перевірте, чи всі кабелі під'єднані належним чином.
- Перевірте, чи для параметра гучності не встановлено рівень 0.
- Перевірте, чи не натиснута кнопка вимкнення звуку.

### На екрані присутнє зображення, однак якість звуку погана.

• Перевірте правильність налаштування звуку.

### На екрані присутнє зображення, однак звук подається лише одним гучномовцем.

• Перевірте, чи баланс звуку встановлено посередині.

# <span id="page-54-0"></span>Проблеми зі з'єднанням HDMI

### Проблеми з пристроями HDMI.

- Зауважте, що підтримка HDCP (High-bandwidth Digital Contents Protection – захист цифрових даних у широкосмугових мережах) може передбачати певну затримку відображення телевізором вмісту з пристроїв HDMI.
- Якщо телевізор не розпізнає пристрій HDMI та зображення не відображається, спробуйте перемкнути джерело з одного пристрою на інший та навпаки.
- Якщо звук переривчастий, перевірте правильність налаштування вихідного сигналу пристрою HDMI.
- У разі використання адаптера HDMI-DVI або кабелю HDMI-DVI перевірте, чи під'єднано додатковий аудіокабель до гнізда AUDIO IN (тільки міні-роз'єм).

# <span id="page-54-1"></span>Проблеми з комп'ютерним з'єднанням

### Зображення з комп'ютера на екрані телевізора не стабільне.

- Перевірте, чи ваш комп'ютер застосовує відповідну роздільну здатність та частоту оновлення.
- Встановіть незмінний формат зображення телевізора.

# <span id="page-54-2"></span>Контактна інформація

Якщо не вдається вирішити проблему, що виникла, див. сторінку з частими запитаннями стосовно цього телевізора за адресою www.philips.com/support.

Якщо проблема залишається невирішеною, зверніться до служби підтримки клієнтів Philips у вашій країні відповідно до списку у Додатку.

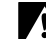

### Попередження

• Не робіть спроб самостійно відремонтувати виріб. Це може призвести до травмування, нанесення непоправної шкоди пристрою або анулювання дійсної гарантії.

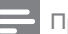

### Примітка

• Занотуйте модель та серійний номер телевізора, перш ніж звернутись до компанії Philips. Ці номери надруковані на задній панелі телевізора і на пакуванні.

# <span id="page-55-0"></span>10 Покажчик

# $\overline{C}$

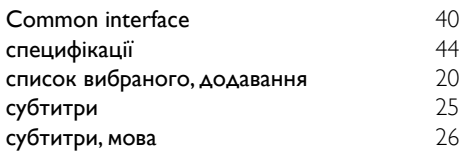

# E

# EasyLink

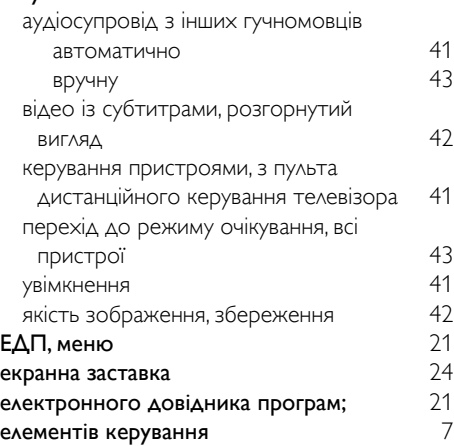

# H

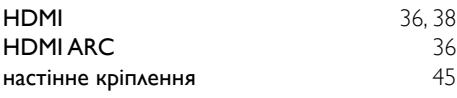

# $\overline{s}$

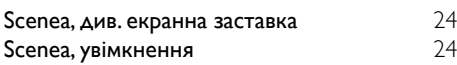

# Ж

живлення [45](#page-49-0)

# З

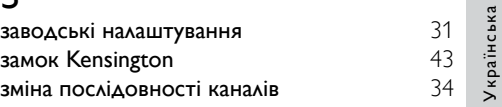

# $\overline{P}$

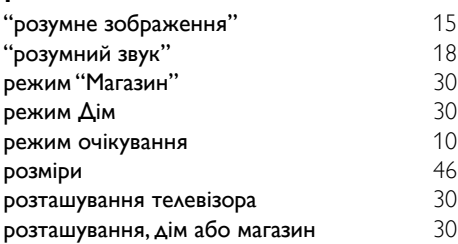

# Ц

### цифрові канали

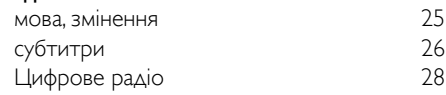

# Б

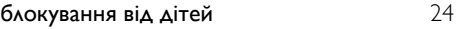

# В

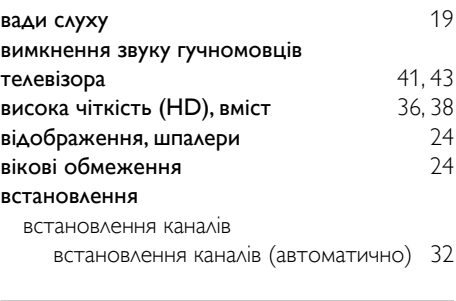

# Г годинник [22](#page-26-0)<br>гучність 12 гучність

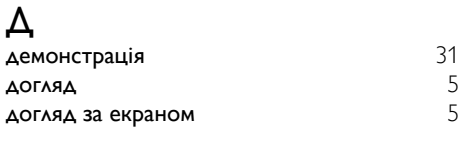

# $\Phi$

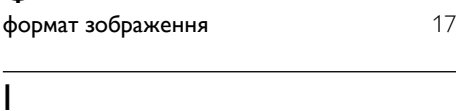

# із вадами зору [19](#page-23-0)

# А

### аналогові канали

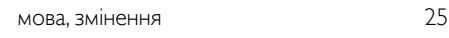

# У

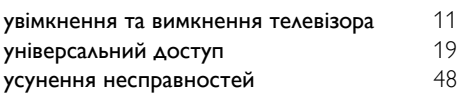

# К

### каналів вибране [20](#page-24-0) встановлення (автоматично) [32](#page-36-1)<br>зміна послідовності 34 зміна послідовності оновлення [32](#page-36-2) перейменування перемикання [11](#page-15-1) приховування або відображення каналів [20](#page-24-4) список каналів [12](#page-16-3) упорядкування [34](#page-38-1) комп'ютер, див. ПК [39](#page-43-0)

# М

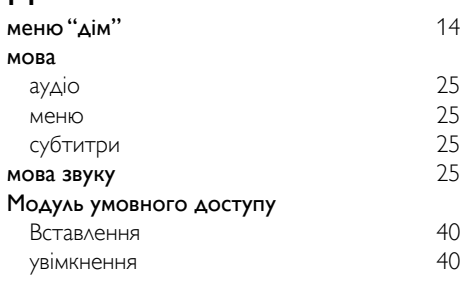

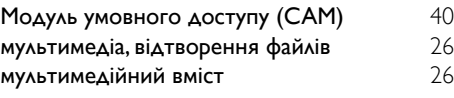

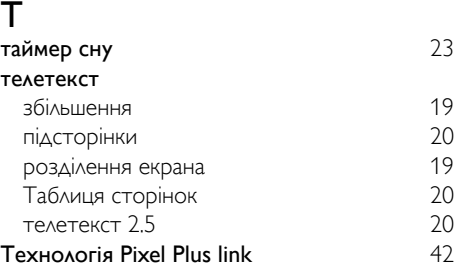

# П

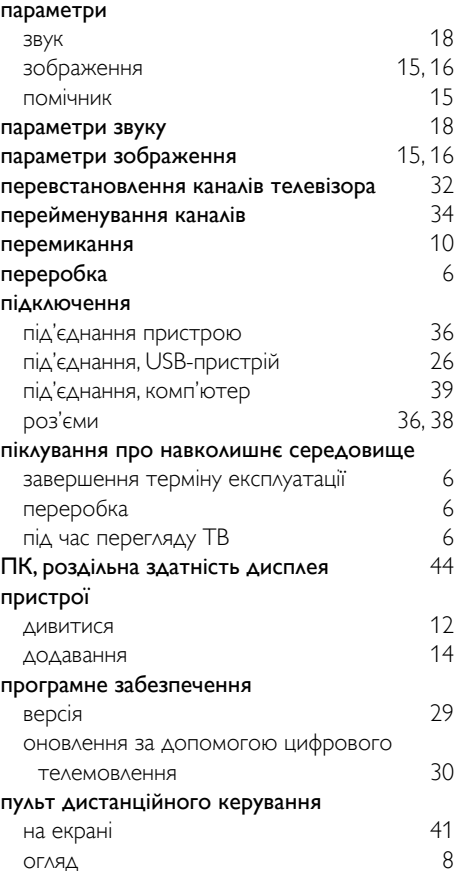